# パイプハウスにおける環境制御・養分制御

# 導入マニュアル

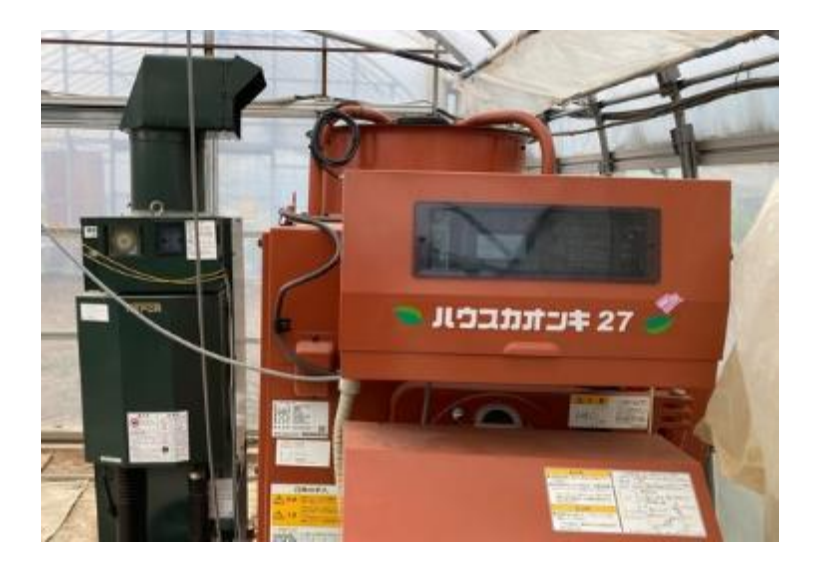

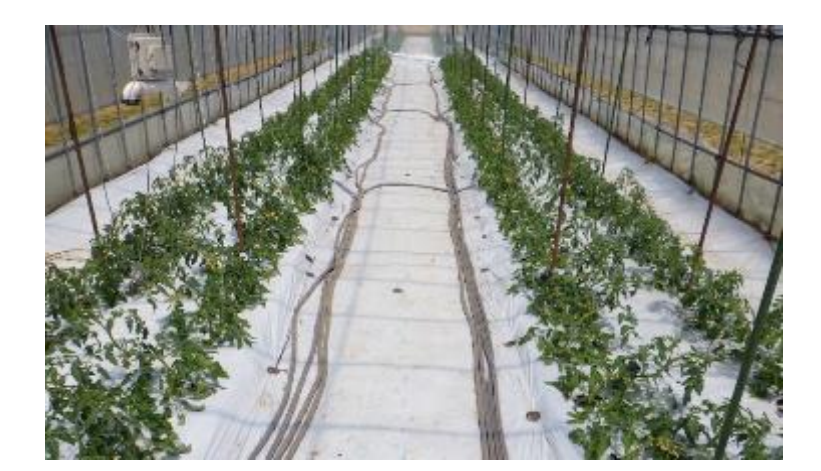

Ver.1.0 (更新日時 2023 年10月13日)

# 地方独立行政法人北海道立総合研究機構

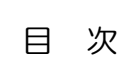

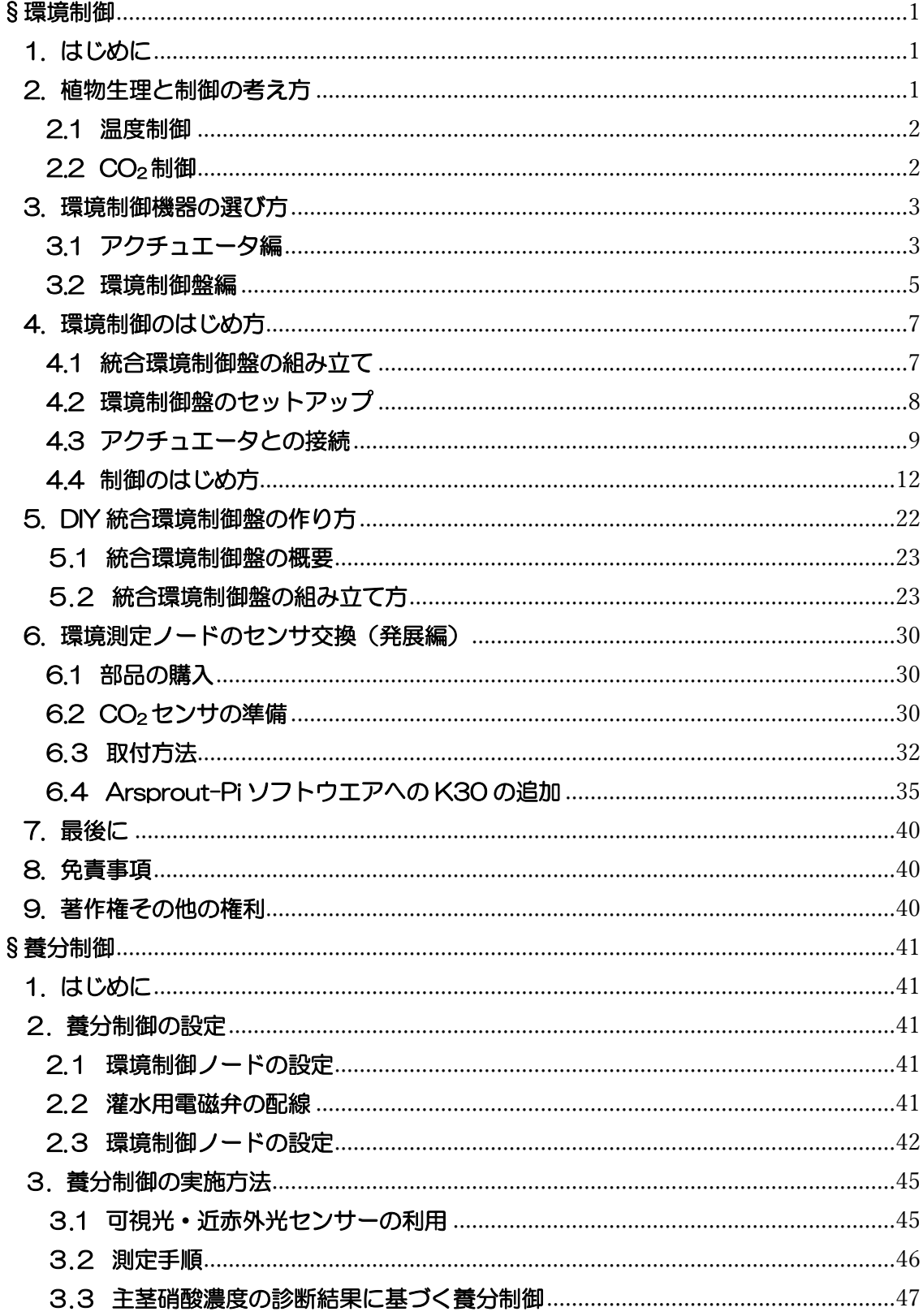

## <span id="page-2-0"></span>§環境制御

# <span id="page-2-1"></span>1. はじめに

施設園芸における環境制御とは、植物をとりまく様々な環境(温度、湿度、 二酸化炭素(CO2)、光、気流、養水分など)を複合的に制御することで、植 物の持つポテンシャルを発揮させる技術です。この技術はオランダにおいて 1980 年代から研究開発がなされてきました。その結果、オランダのトマトの 10a あたり収量は 1975 年に平均 20t 弱だったのが、2010 年には 60t 以 上になっています。オランダでここまでの増収が実現できたのには、植物生理 に基づいて適切な環境制御を行ったことが大きいとされています。

環境制御というと植物工場のような特別な施設が必要と思われるかもしれま せんが、一般的なパイプハウス(以下、ハウスと略記)でも十分に可能な技術 です。しかし、北海道では冬が長くハウスの利用期間が限られるため、適切な 機器を選択して使用することが重要です。このマニュアルは、北海道で環境制 御をはじめる方を対象とした導入の手引きです。ぜひ皆様の営農活動にご活用 ください。

### <span id="page-2-2"></span>2. 植物生理と制御の考え方

植物は葉で光合成を行って生きています。光合成とは CO2と水と光を利用し て糖と酸素を作る反応です。植物自身は光合成で作った糖を、葉から他の部位 に移すことで、果実、茎、根、新葉などを作り、体を大きくしています。植物 が光合成産物を葉から他の部位に移すことを転流といいます。環境制御は光合 成と転流の両方を促進させる技術で、どちらかが不十分だと増収効果は発揮さ

れません。例えば、光合成が盛ん な晴天時の日中に光合成速度が急 に低下する現象(光合成の昼寝現 象)は広く知られています(図 1)。これは転流が不十分なために 起こっているとされています。少 なくとも晴天時の昼間には転流に 適した環境にすることで、この光 合成速度の低下は回避することが できます。また、このような転流 が不十分な条件が長期間継続する と、光合成の能力は低下すること が知られています。

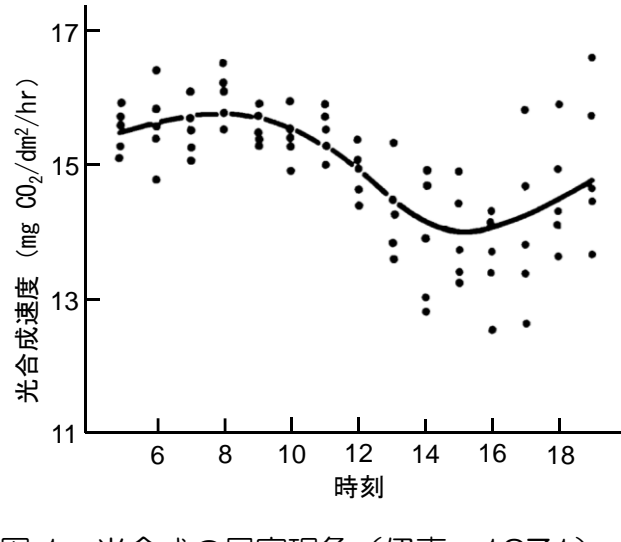

図 1 光合成の昼寝現象(伊東、1971)

植物をとりまく地上部の環境には、温度、光、CO2、湿度、気流があります。 これらは全て光合成に影響しますが、転流に影響するのは温度と光のみです。 光が転流に影響するのは、光のエネルギーが植物の温度を高めるためとされて います。そのため実用上、転流は温度の影響のみを受けると考えてかまいませ  $h_{\alpha}$ 

このマニュアルではまず生産者の皆様から問い合わせが多い温度と CO<sub>2</sub>の制 御の考え方について詳しく解説します。

#### <span id="page-3-0"></span>2.1 温度制御

中長期的に測定すると、植物の光合成が最大になる温度範囲は広く、トマト では 18~28℃といわれています。また、転流は植物の生育適温の範囲内であ れば温度が高いほど促進されます。しかしながら、常に 28℃を保つことは燃 料コストの観点から現実的ではなく、逆に転流過多になって植物の生育が抑制 されるので、現在は変温管理という手法が世界的に用いられています。

変温管理とは、1 日のなかで設定温度を変化させる管理です。元々は暖房費 の抑制を狙って開発された技術ですが、現在は転流の促進や結露による障害果 発生の防止の点からも変温管理が重要視されています(図 2)。果実は水の塊で あり、葉より温まりにくく冷えにくい特徴があります。そのため、①夜明けか ら午前中までは設定温度を徐々に高めていくことで、果実への結露発生を抑制 します(結露は病気や果実の割れの一因)。②転流不足になりやすい午後は転 流を促すために設定温度を高めます。③光合成で作られた糖は温度が高い部位

に優先して分配され ます。そこで、設定 温度を一気に下げる ことで果実の温度が 葉の温度よりも高く なり、果実への糖の 集積が促進されま す。以上のように変 温管理を適切に行う ことで果実の充実が 図られるとともに、

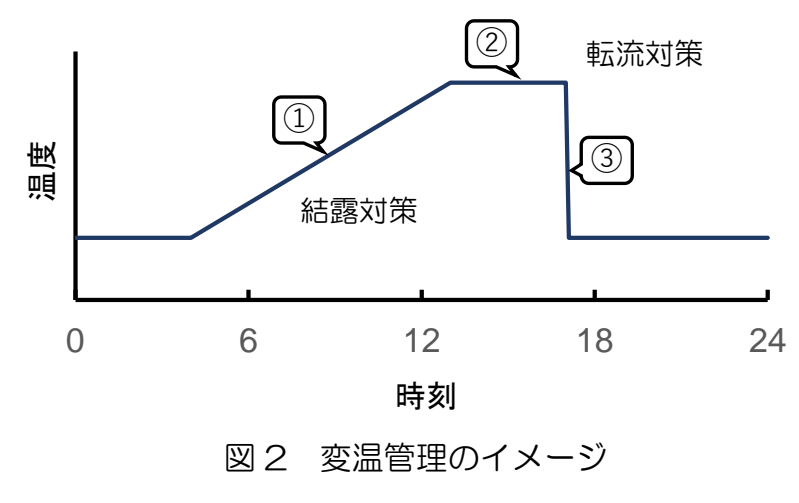

燃料コストや病気の抑制も可能となります。

<span id="page-3-1"></span>2.2 CO<sub>2</sub>制御

植物はCO<sub>2</sub>と水、光を利用して糖と酸素を作ります。そのため、CO<sub>2</sub>濃度が

高いほど光合成速度は高まります (図 3)。CO<sub>2</sub> 施用を行わずにハウスを閉め 切った場合、ハウス内の CO<sub>2</sub> 濃度は容易に外気 (約 400ppm) よりも低い 200ppm 程度まで低下します。そのため、CO2 施用は光合成を促進する上で 効果的です。また、ハウスを頻繁に開閉したときも群落内の CO2 濃度は外気 (約 400ppm)を下回ることがあります。そのため側窓を開放しているとき でも 400ppm を上限として CO<sub>2</sub> を施用すれば、理論上ハウス外へ CO<sub>2</sub> の漏 出は起こらないことから、無駄を最小限にして CO2濃度を高めることができま す。さらに高い効果を求める場合は、ハウス側窓の開度と連動運転が可能な機 器を使い、側窓が閉じている

ときにだけ CO<sup>2</sup> を高濃度

(500~800ppm 程度)で 施用します。CO<sub>2</sub>濃度が高い ほど光合成は促進されます が、1000ppm を超えると 促進効果は発揮されにくい状 況となります。このため、 CO2施用では経済性を考慮し てハウス内濃度を調整しま す。

植物生理については他にも 重要なポイントがありますの で、書籍、セミナー、各自治 体が発行している環境制御マ ニュアルなどを活用して、

様々な情報を収集することが必要です。

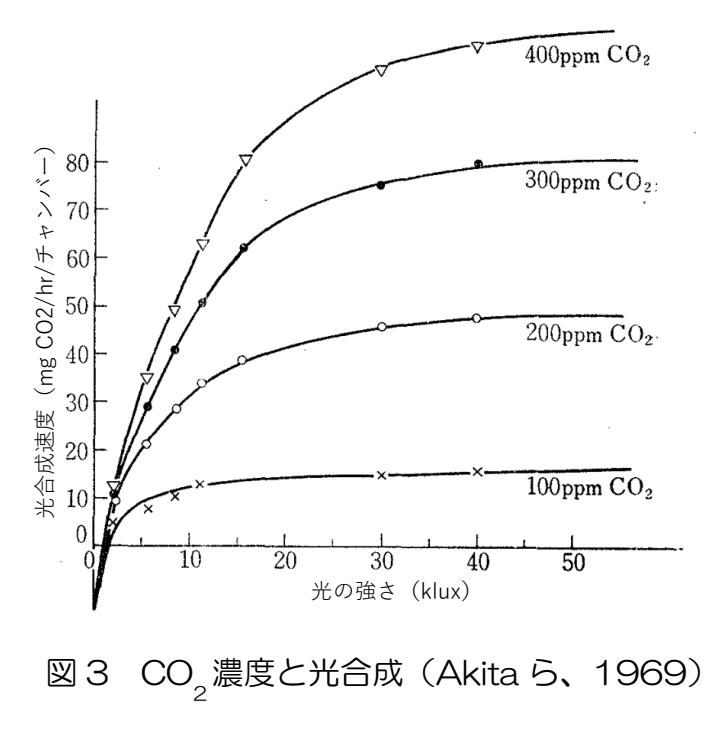

# <span id="page-4-0"></span>3. 環境制御機器の選び方

北海道で使用される単棟パイプハウスは、施設園芸の先進地であるオランダ や府県と比べても「1 棟あたりの施設面積が小さい」という特徴があります。 そのため高価な環境制御機器の導入は難しく、国内でも中小規模ハウス仕様の 機器を選択する必要があります。この章では北海道で環境制御を行う際に必要 な機器について紹介します。

#### <span id="page-4-1"></span>3.1 アクチュエータ編

コンビュータが出力した電気信号を使って実際に物理的な動作を行う機器の ことをアクチュエータといいます。アクチュエータのうち写真 1、写真 2 は上 川農業試験場で使用した加温機、CO<sup>2</sup> 発生装置、自動換気装置です。加温機や CO<sub>2</sub> 発生装置は燃料を燃やすことでハウス内の温度、CO<sub>2</sub> 濃度をそれぞれ高め る装置です。自動換気装置は自動でハウス側窓を開閉する装置で、通常はハウ ス内温度の調節に用いられます。

一方で、これらの装置は別の使い方もできます。例えば、相対湿度が 80% 以上ある条件では、温度を 1℃高めると相対湿度は約 5%低下する効果があり ます。また、ハウスを開放することはハウス内の水蒸気を外に逃がす効果が期 待できます。そのため、加温機でハウス内の温度を高めることや自動換気装置 により外気を取り入れることは相対湿度を低下させる効果もあります。また、 加温機には温度ムラ低減のために強力なファンが備え付けられており、群落内 にダクトを敷設して送風運転を行えば、ハウス内の気流制御も可能です。この ように、ハウス内の様々な環境をモニタリングして制御することで、各機器の 能力を最大限に発揮することが可能となります。

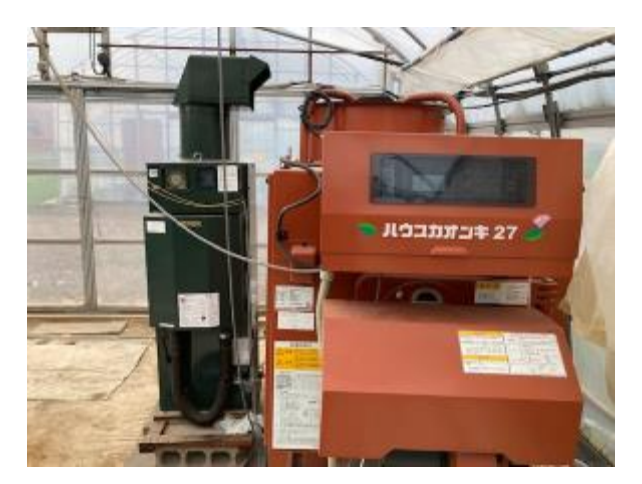

写真 1 加温機(右、橙色の機器)、 CO<sub>2</sub>発生装置(左、濃緑色)

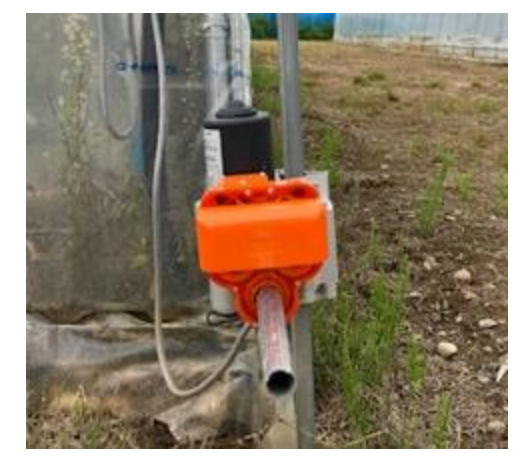

#### 写真 2 自動換気装置

#### <span id="page-6-0"></span>3.2 環境制御盤編

ハウスに導入したいアクチュエータを決めたら、次にハウス内環境を測定し てアクチュエータに動作の指令を出す環境制御盤が必要です。環境制御盤には 大きく 2 つのタイプがあります。

まず簡易的な方法について説明します。前述したアクチュエータには、セン サと環境制御盤が一体となった仕様の製品がメーカー純正オプションで販売さ れています。このオプションをそれぞれのアクチュエータに連結して設定を行 えば、環境制御の目標値を維持する制御が可能となります。

しかし、この方法では他のアクチュエータの動作状況が判別できないという 問題が生じます。そのため、例えば自動換気装置が側窓を閉鎖したときにだけ CO<sub>2</sub> 濃度を高濃度で施用するといった高度な制御はできません。また、センサ も 1 種類だけのことが多く、温度制御のみの自動換気装置に対し、風速が強い 時に風上側の側窓だけを閉鎖するといった複雑な制御も全自動で行うことは難 しいです。

以上のような高度な制御を行う場合は環境制御盤を 1 つに集約した上で、数 種類あるセンサを各アクチュエータで共有させることが必要です。これが可能 な制御盤を「統合環境制御盤」といいます。一般的な統合環境制御盤の価格を 表 1 にまとめました。国内で販売されている商品はオランダで主流の植物工場 向けの装置と比べると安価とはいえ、100 万円を超える高価格帯のものが多い です。また、統合環境制御盤という商品名で販売されていても特定のアクチュ エータと連動運転ができないタイプや、連棟ハウスでの冬季栽培を想定してい るために北海道のパイプハウスでは使い勝手が悪い商品も散見されますので、 制御盤の仕様をよく調べてから導入しましょう。

| 製品名                          | メーカー        | 価格      |
|------------------------------|-------------|---------|
| プロファインダーNext80               | 株式会社誠和      | 200万円   |
| IIVO                         | イノチオアグリ株式会社 | 1,000万円 |
| プロファームコントローラー DENSO、トヨタネ株式会社 |             | 400万円   |
| House NAVI ADVANCE ニッポー株式会社  |             | 120万円   |
| Arsprout                     | アルスプラウト株式会社 | 30万円    |
| YoshiMax                     | 三基計装株式会社    | 120万円   |

表1 各種環境制御盤の概要

注)中野ら(2018)より。価格は参考本体価格(調査時期は2018年5月)。 各種センサやクラウド・通信使用料などから追加費用がかかる場合もある。

表 1 のなかで Arsprout-Pi (アルスプラウト社) は、北海道で最も多く使用 される単棟パイプハウスの環境制御を想定して開発された製品です。ご自身で インターネット通販やホームセンターでパーツを購入して組み立てれば、高度 な環境制御を部品代だけで行うこともできます。組み立て方は農研機構の中野 ら(2018)が書籍で公開していますが、はんだ付けが必須なため比較的高度 な電気工作のスキルが求められます。そのため、道総研では中野ら(2018) の統合環境制御盤の機能を一部省略し、3 時間程度で組み立てられる「作り方」 を作成しました。興味のある方は 5 章をご覧ください。

ただし、ご自分でパーツを集めて組み立てる場合はメーカー保証が受けられ ません。そのため保証を受けたい場合は、若干費用は高くなりますが、アルス プラウト社からはんだ付けなしで容易に組み立てられるキットが販売されてい るので、それらの購入をおすすめします。

市販されているキットの情報は以下のサイトを御覧ください。

アルスプラウト社販売キットサイト

https://www.arsprout.co.jp/products/diy-kit-body/

サカタのタネ社「アルスプラウト」特設サイト https://www.sakataseed.co.jp/special/arsprout/

# <span id="page-8-0"></span>4. 環境制御のはじめ方

道総研上川農試では Arsprout-Pi(アルスプラウト社)を使って統合環境制 御の試験を行いました。そのため、ここからは Arsprout-Pi を用いて、加温機 (加温運転、送風運転)、CO<sup>2</sup> 発生装置、自動灌水用電磁弁、自動換気装置 (左右別の制御)を高度に制御する方法について解説します。

なお、このマニュアルははじめて Arsprout-Pi を導入する生産者を対象にし ています。この制御盤は汎用性の高さが特徴ですが、導入時のハードルを下げ るため、仕様や設定を指定しています。

また、マニュアルではハウスにインターネットの固定回線が敷かれておらず、 アルスプラウト社の提供するクラウドを利用する場合を想定しています。イン ターネットの固定回線を使われる場合は、デフォルトゲートウェイの IP アドレ スに合わせて、それぞれの機器の IP アドレスを設定してください。

#### <span id="page-8-1"></span>4.1 統合環境制御盤の組み立て

今回のシステムでは、「環境測定ノード」、「環境制御ノード」、「デフォルト ゲートウェイ」が必要です。

「環境測定ノード」はハウス内の様々な環境をモニタリングする装置、「環 境制御ノード」は実際にアクチュエータを動かす装置、「デフォルトゲートウ ェイ」はクラウドに接続するために必要な装置です。上記の装置はアルスプラ ウト社から純正品を購入して組み立てるか、あるいは自分でパーツを集めて自 作します。以下の作り方を参考にしてください。なお、純正品と自作品を組み 合わせることは可能です。

「環境制御ノード」は仕様を選べますが、8 つあるリレーのうち、今回は右 側から数えて 1~4 つ目のリレーを ON/OFF 制御、5~8 つ目のリレーをポジ ション制御としてください。

# 4.1.1 アルスプラウト純正品の組み立て

アルスプラウト社のホームページにある「ArsproutDIY キット3測定/制御 ノード制作マニュアル」に従って製作します。

#### 4.1.2 自分でパーツを集めて自作

様々な機関から製作マニュアルが公開されています。例えば、中野ら (2018) の「ICT 農業の環境制御システム製作: 自分でできる『ハウスの見え る化』、誠文堂新光社」は、カラーで分かりやすいです。アルスプラウト社が 提供する「Arsprout-Pi」または「UECS-Pi」に対応したマニュアルであれば いずれも参照できます。道総研では「環境制御ノード」をはんだ付けなしで製

作可能な「作り方」を作成し、5 章に記載しましたので参考にしてください。

### <span id="page-9-0"></span>4.2 環境制御盤のセットアップ

環境制御盤のセットアップ方法を示していきます。なお、これから説明する 方法はアルスプラウト社から純正品を購入した場合でも、自分でパーツを集め て組み立てた場合でも基本的な手順は同じです。アルスプラウト社が公開して いるマニュアルを使いながら、道総研で行った統合環境制御の方法を紹介しま す。

### 4.2.1 初期設定について

基本的にはアルスプラウト社が公開しているマニュアルに従います。

アルスプラウト社ホームページのドキュメントに格納されている 「ArsproutDIY キット 3 初期設定マニュアル(ArsproutPi 版)」、「SIM 利用 マニュアル」を実行してください。IP アドレスは、以下のとおりとしてくださ い。

# デフォルトゲートウェイ:192.168.1.1

環境測定ノード:192.168.1.☆

環境制御ノード:192.168.1.★

☆、★:2~254(70 を除く)までで任意の値を設定してください。必ず 機器ごとに異なる数値を設定してください。

# 4.2.2 環境測定ノードの設定について

アルスプラウト社のホームページにある「DIY キット用設定ファイル」の中 から環境測定ノードの設定済ファイルをダウンロードし、インストールしてく ださい。装備する CO<sub>2</sub>センサによってファイルが違いますので注意してくださ い。

このファイルの Room-Region-Order は以下の値としています。

 $[1 - 11 - 1]$ 

Room-Region-Order は機械ごとに値を変更する必要があります。 環境測定ノードの 2 台目以降の設定では、異なる数値を入力してください。

## 4.2.3 環境制御ノードの設定について

道総研上川農試、道南農試、花・野菜技術センターのホームページにある 「環境制御ノード用設定ファイル」の中から設定済ファイルをダウンロードし、 インストールしてください。ただし、アルスプラウト社純正品と完全自作版で インストールするファイルが違いますので注意してください。

本ファイルの環境制御ノードの Room-Region-Order は以下の値としてい ます。

「1-61-1」

また、簡易外気象ノードを環境制御ノードに USB 接続する場合の Room-Region-Order は以下の値にしています。

 $[1 - 41 - 1]$ 

Room-Region-Order は機器ごとに値を変更する必要があります。2 台目以 降の設定では、異なる数値を入力してください。

なお、アルスプラウト社純正品を用いる場合は、ライセンスコードの入力が 必要です。道総研のファイルにはダミーコードが入っていますので、アルスプ ラウト社から発行を受けたライセンスコードを入力してください。

また、今回の設定済ファイルは道総研の試験ハウスの値を入力しています。 ハウスごとに設定を変える必要がありますので、アクチュエータと接続した後 に調整を行います。

## <span id="page-10-0"></span>4.3 アクチュエータとの接続

ハウス内に環境測定ノード、環境制御ノード、デフォルトゲートウェイを設 置し、LAN ケーブルで接続します。

ここからはハウス内に設置した加温機、CO<sup>2</sup> 発生装置、自動換気装置などの アクチュエータを統合環境制御盤で制御する方法について説明します。

# 4.3.1 無電圧接点入力

一般的な加温機、CO<sup>2</sup> 発生装置、自動換気装置の本体には端子盤があり、外 部からの信号を入力できる箇所があります。このタイプのアクチュエータであ れば制御盤で制御することが可能です。入力方式には、無電圧接点入力と有電 圧接点入力の 2 種類があり、Arsprout-Pi は無電圧接点入力に対応しています。 「有電圧接点入力」にも対応可能ですが、配線を替える必要があるため、新し く購入する場合は「無電圧接点入力」に対応したアクチュエータを選ぶとよい でしょう。

#### 4.3.2 加温機、CO<sub>2</sub>発生装置の配線

加温機、CO<sub>2</sub> 発生装置と統合環境制御盤を配線していきます。加温機、CO<sub>2</sub> 発生装置などのアクチュエータが動作するときに ON、動作を停止するときに OFF とする制御を ON/OFF 制御といいます。配線の方法は、アクチュエータ の配電盤の中にある「外部接点入力」、「バーナー入力」、「ファン入力」などと 記載された端子と Arsprout-Pi のリレーを繋ぐだけです。右から加温機(バー

ナー)、CO2発生装置、加温機(送風)の順に接続してください。

名前は「無電圧」ですが、配電盤から電流を流すことで ON/OFF の判断を しています。感電しないように必ず本体の電源を OFF にした状態で配線する ようにしましょう。

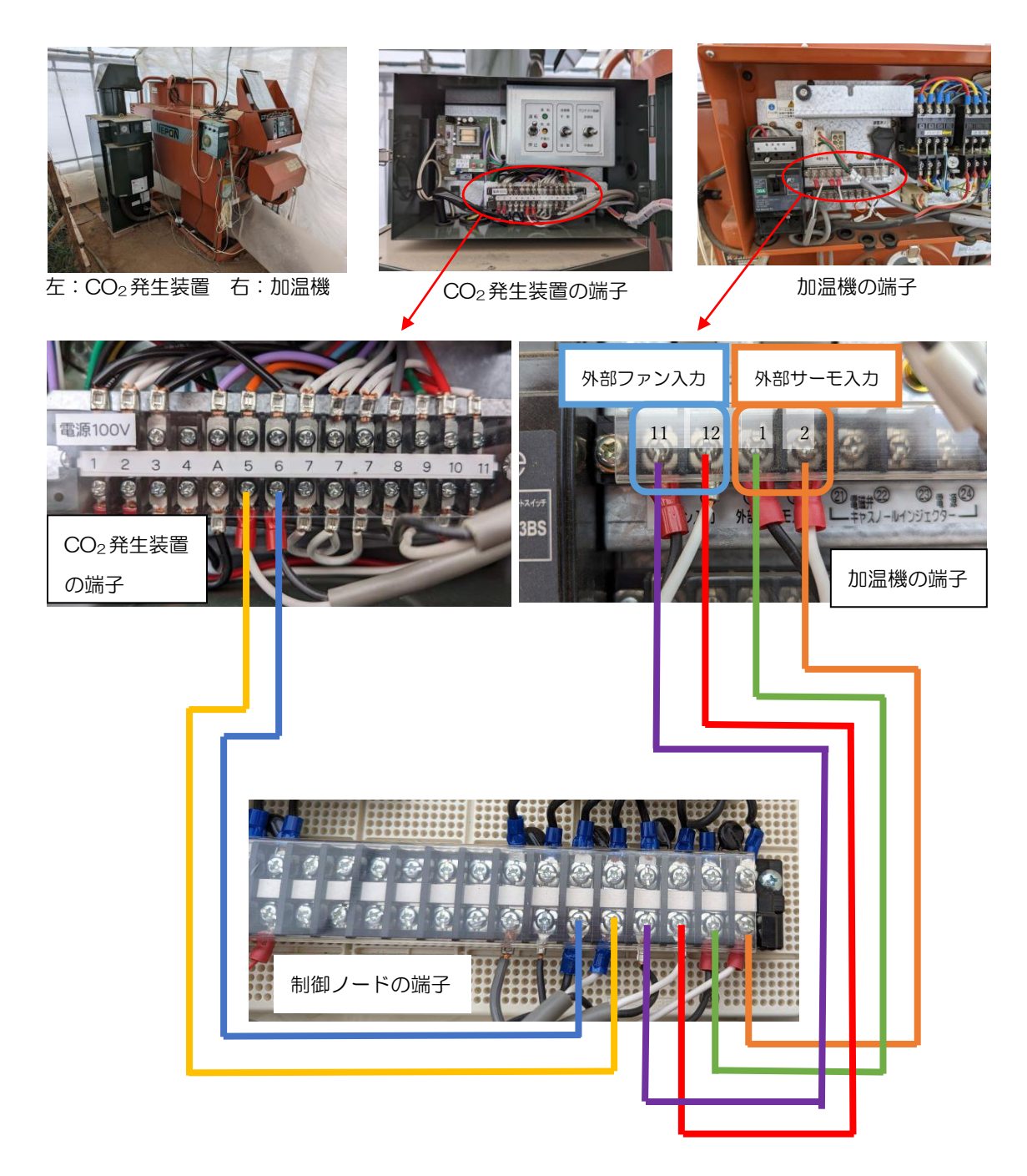

# 4.3.3 灌水用電磁弁の配線

灌水に使う電磁弁と環境制御盤を配線していきます。電磁弁は通電させると 開くタイプを使います。

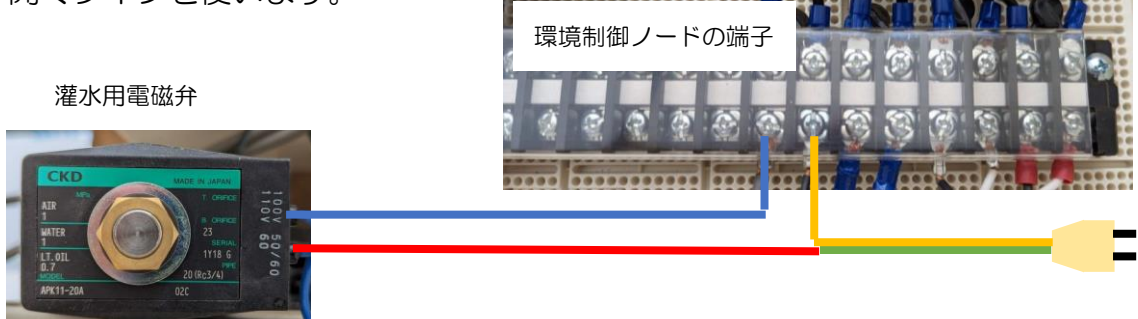

自動灌水装置で外部入力端子がある商品では、端子に接続することで Arsprout-Pi による自動灌水が可能になります。

# 4.3.4 自動換気装置の配線

自動換気装置の配線盤と環境制御盤を配線していきます。自動換気装置はモ ーターの回転を正/負方向に回すことで、側窓を開いたり閉じたりしています。 自動換気装置は全開、全閉という動作だけではなく、ハウス側窓を少し(例 えば 10%だけ)開けて湿度を逃がすなど、高度な制御にも使います。このよ うな制御をポジション制御といいます。配線の方法は、アクチュエータの配電 盤の中にある「外部接点入力」(端子は 3 つ)と Arsprout-Pi のリレー2 つと を繋ぐだけです。リレーが 2 つ必要なのは、ハウスを開ける動作と閉める動作 の 2 つを行うためです。

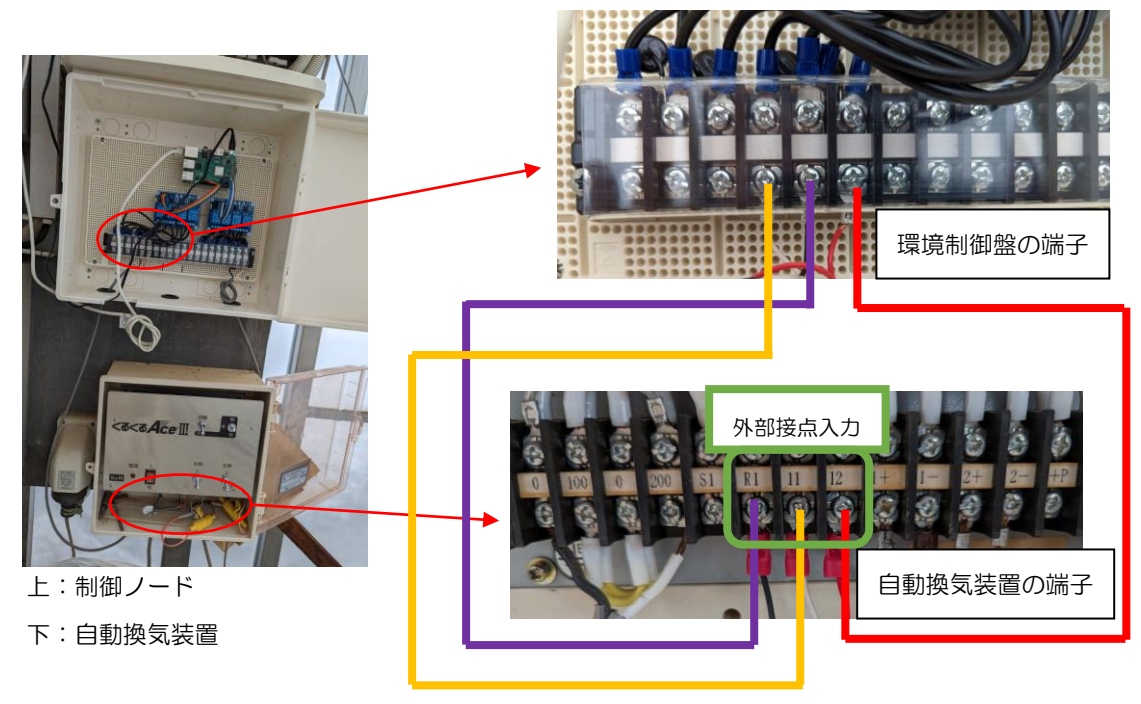

## <span id="page-13-0"></span>4.4 制御のはじめ方

ここからは環境制御の方法について説明していきます。環境制御ノードにイ ンストールした Arsprout-Pi は、道総研上川農試の試験用ハウスの設定になっ ているため、これをご自分のハウス向けに調整する必要があります。

# 4.4.1 側窓

#### 4.4.1.1 開閉時間の測定

Arsprout-Pi では側窓開閉用モーターを○秒間運転させることでハウスの側 窓を○%「開ける」or「閉じる」という判断を行っています。そのため、ご自 分のハウスの側窓が「全閉→全開にかかる時間」と「全開→全閉にかかる時間」 について、自動換気装置の制御盤を手動操作して測定してください。

また、「全閉→すそばりの上端までの時間」も測定してください。得られた 時間を「全閉→全開にかかる時間」で除して 100 を乗じてください(小数点 以下切り捨て)。この値をここでは、「すそばりまでの割合」とします。

#### 4412 ソフトウエアの設定

ブラウザを用いて制御ノードの設定画面に入った後、下図画面の左側の「① アクチュエータ」をクリックし、右下の②をクリックします。側窓開閉に設定 した③をクリックするとポップアップ画面が出てきますので、「④動作時間」 をクリックして、「⑤全閉→全開にかかる時間」と「⑥全開→全閉にかかる時 間」を、ここに入力してください。加えて前項で計算した「⑦側窓の上端→す そばりの上端までの時間(開重なり時間)」、「⑧側窓の下端→すそばりの下端 までの時間(閉重なり時間)」を入力してください。秒数で計算して側窓を動 かすため、ズレを補正する必要がありますので、「⑨ギャップ補正」にチェッ クマークを入れ、30 秒程度の数字を入力してください。最後に「⑩保存」を クリックして完了です。

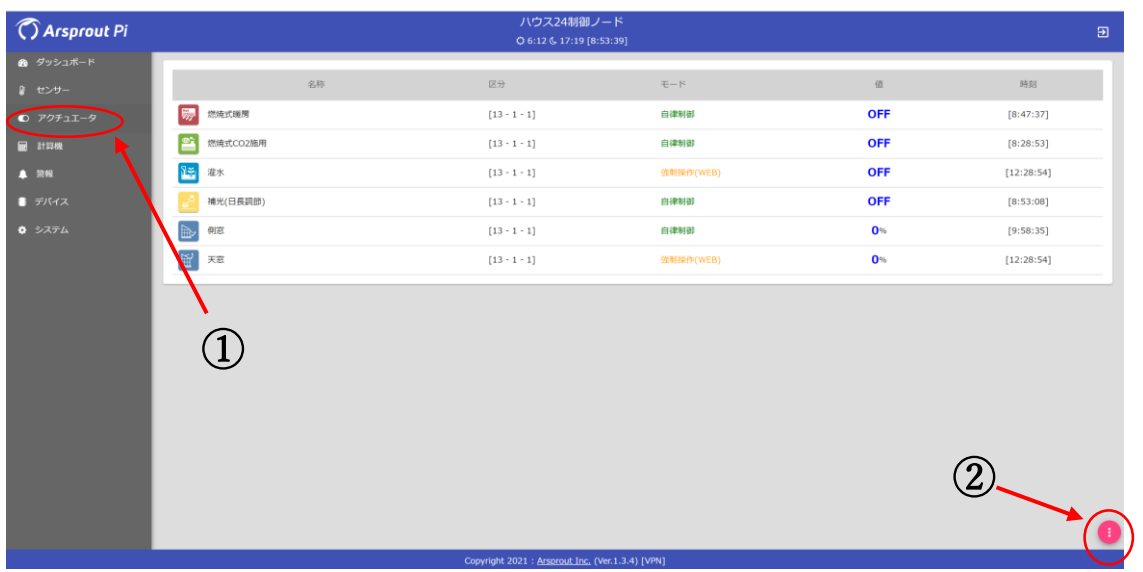

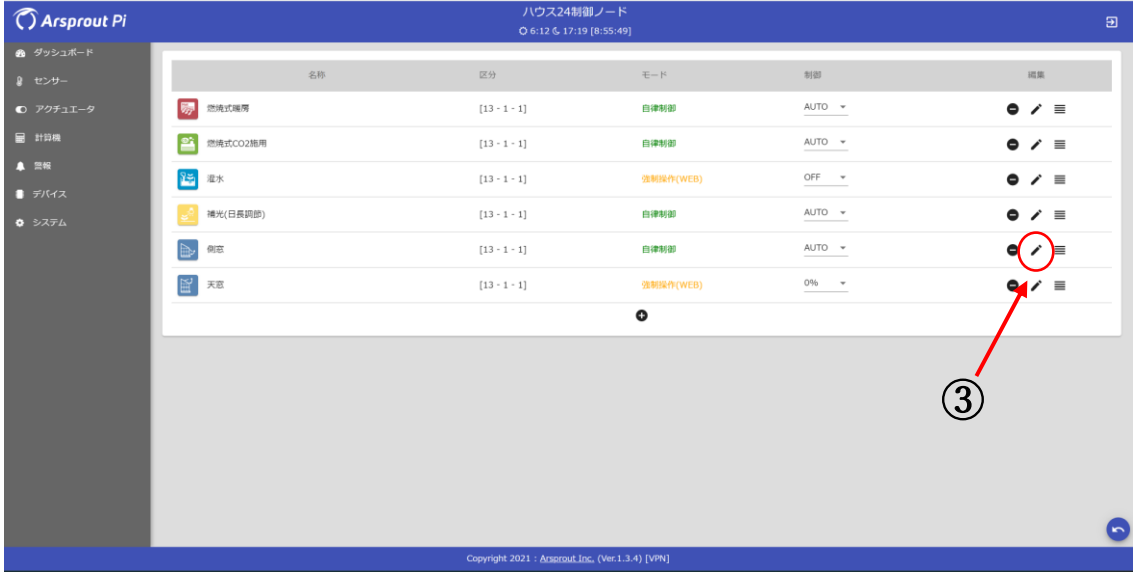

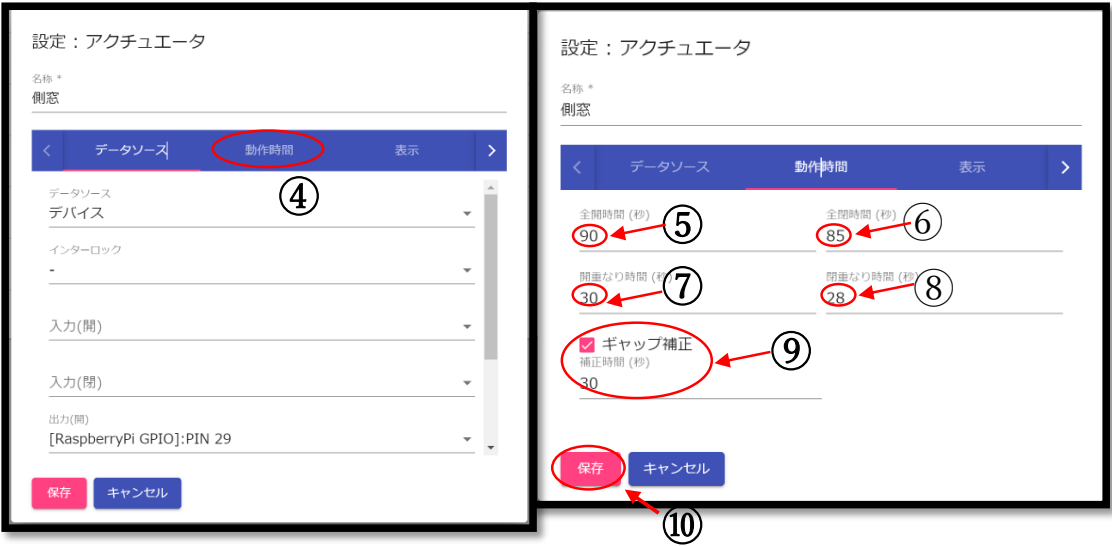

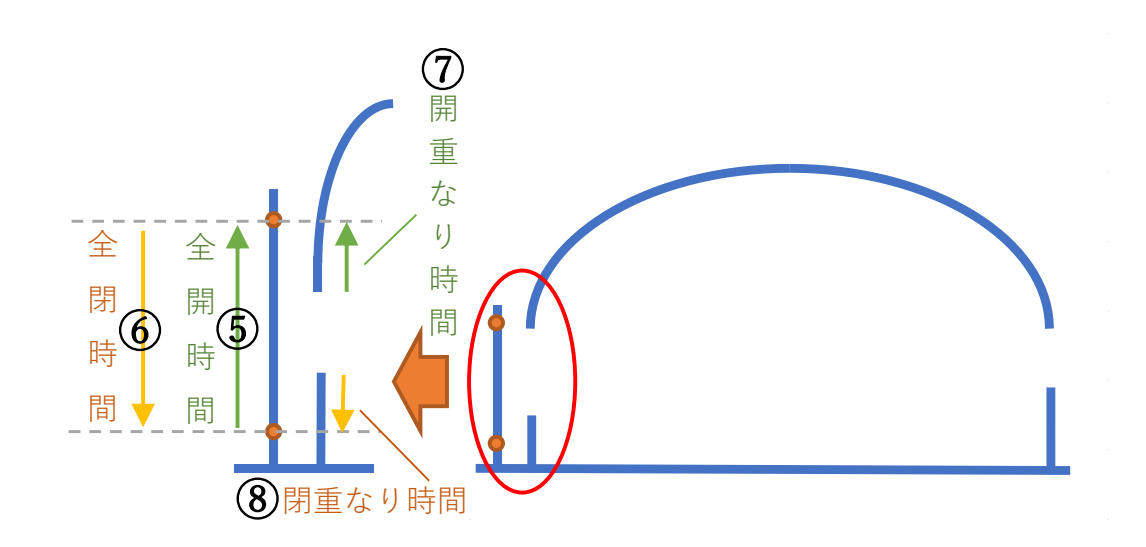

#### 4.4.1.3 側窓設定値の変更(PID)

ハウスによって比例ゲイン、感度の適値は異なります。稼働状況を見ながら 調整してください。また、設定温度は以下のように変更してください。

「①ダッシュボード」をクリック後、「②側窓に対応する項目」をクリック したら、右下の③をクリックすると画面が切り替わります。比例ゲインや感度 を変更したい場合は④の値を変えてください。ポップアップウインドウが出ま すので、そこに必要な値を入力します (6~8)。

次に、過湿時にハウスを少しだけ開放する「すかし換気」を行うための設定 をしていきます。「⑨警報動作」をクリックした後、⑩をクリックします。「す かし換気」時にハウスを少しだけ開放する(パイプ 1 本分程度) 場合の開度を ⑪に入力し、⑫をクリックします。同様の方法で⑬~⑮も行います。警報につ いては不要な時期を設定から外しておいてください。

すかし換気の稼働条件を必要に応じて変更します。「⑯警報」をクリックし、 ⑰をクリックします。設定を変更したい条件をクリックし(例えば⑱)、設定 変更を行います(⑲~㉒)。

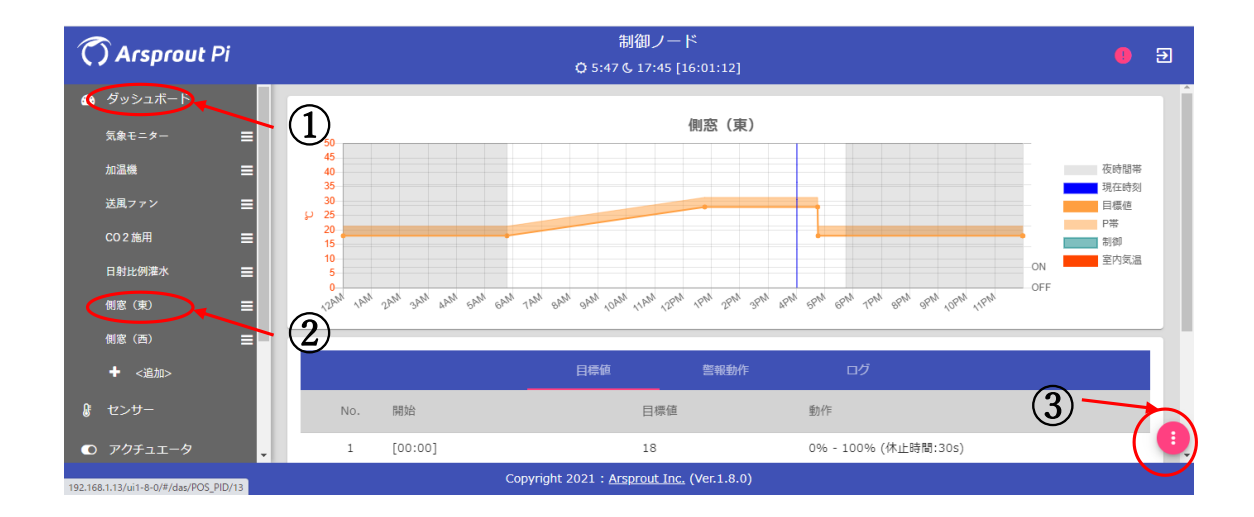

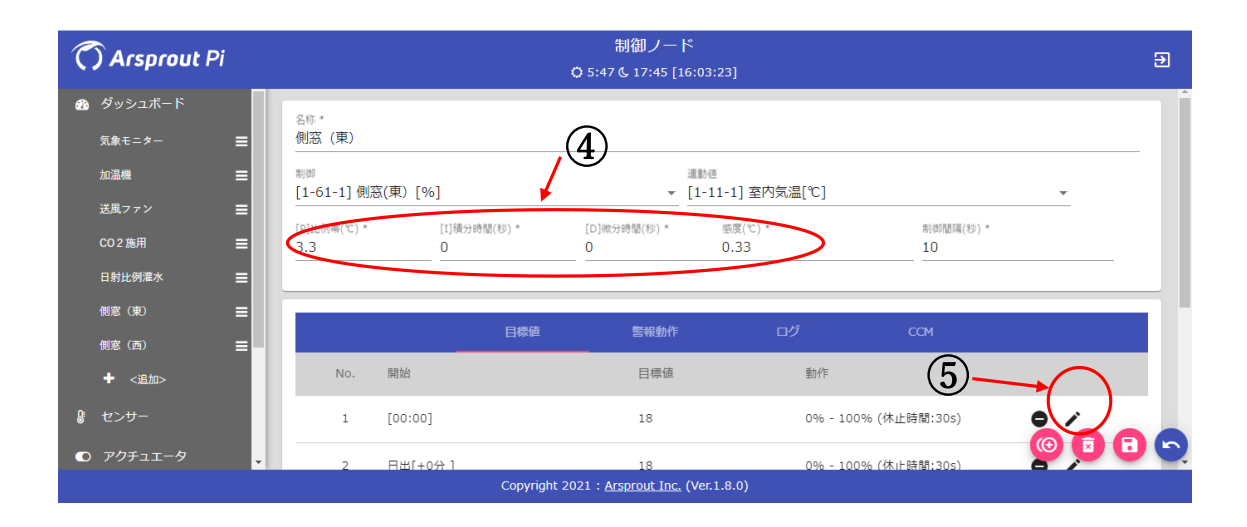

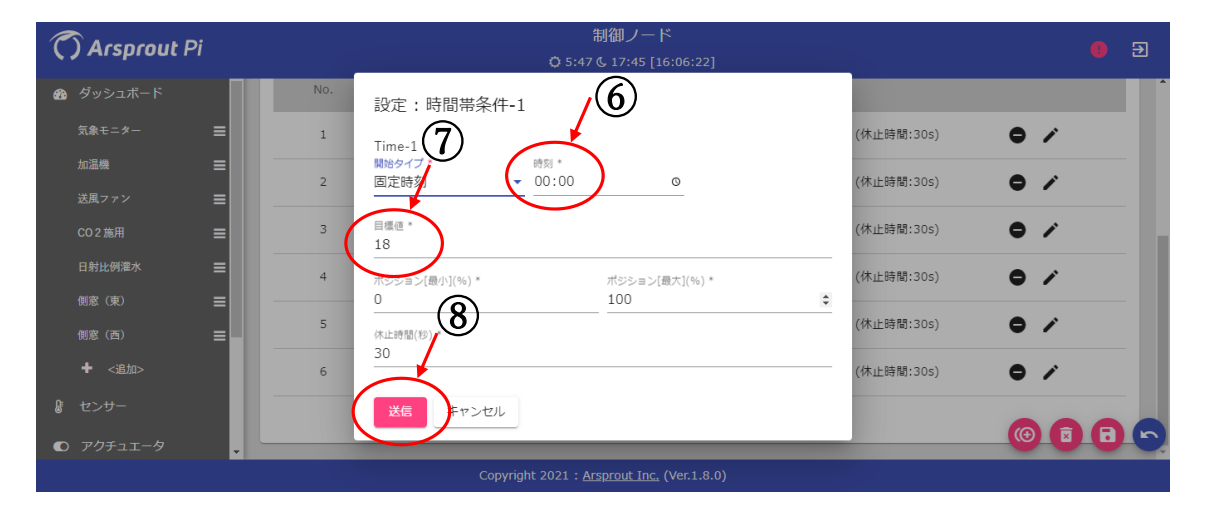

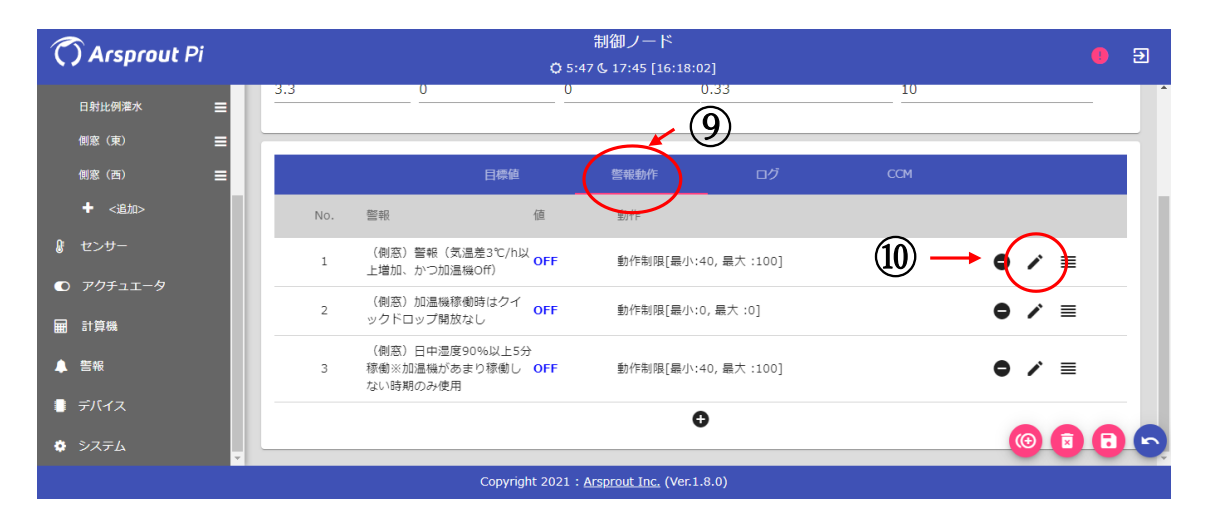

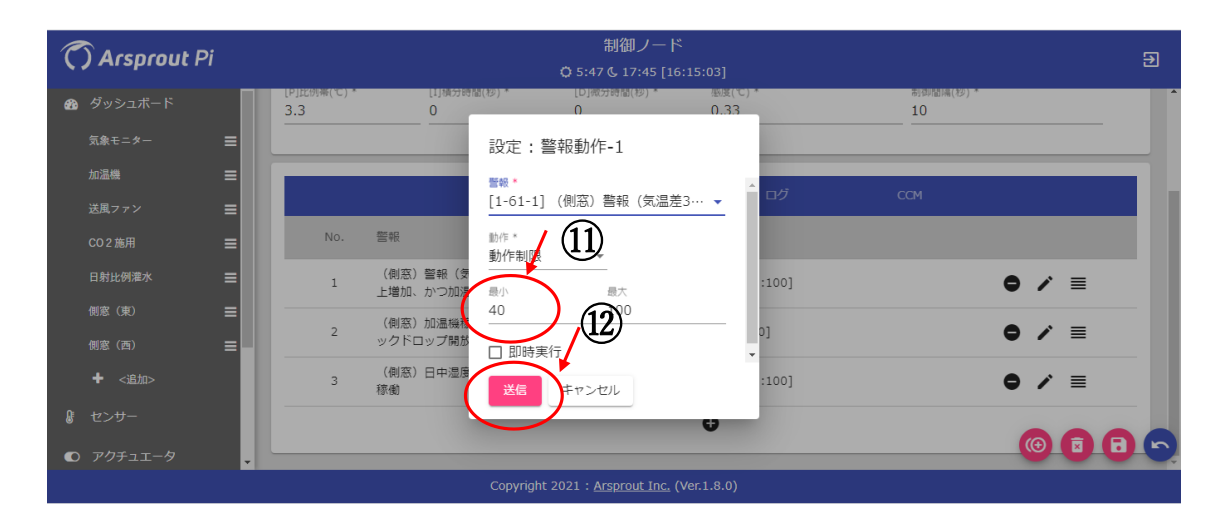

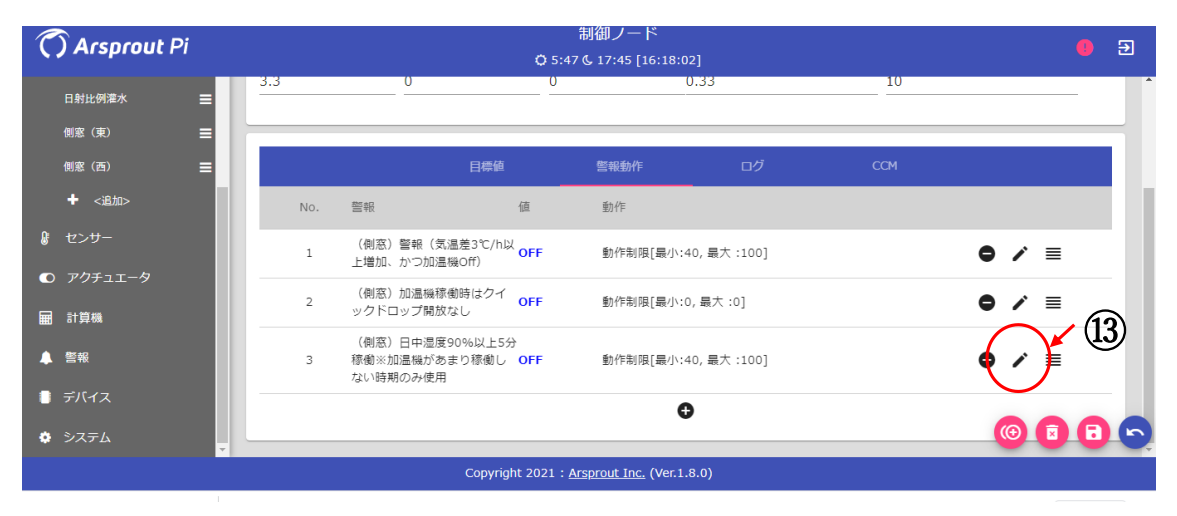

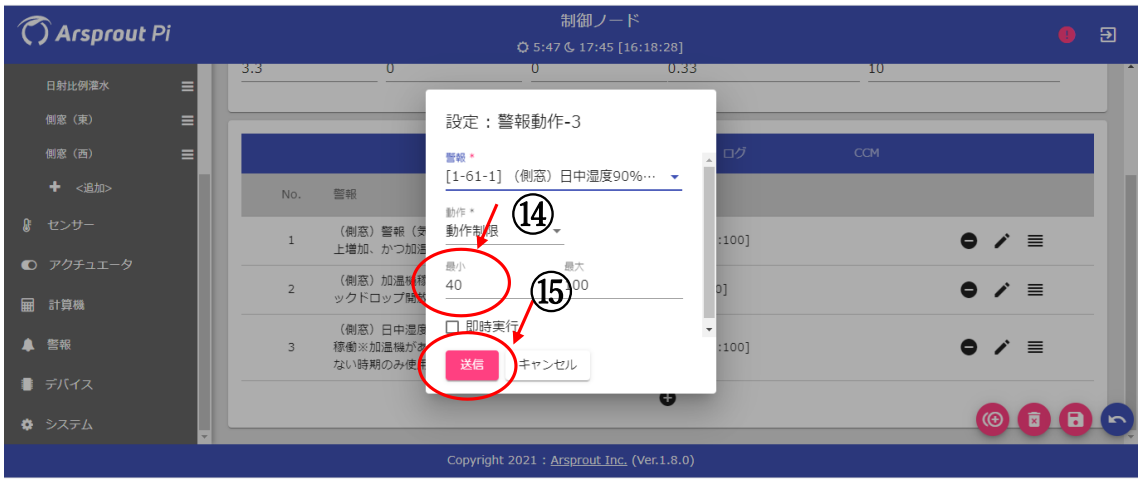

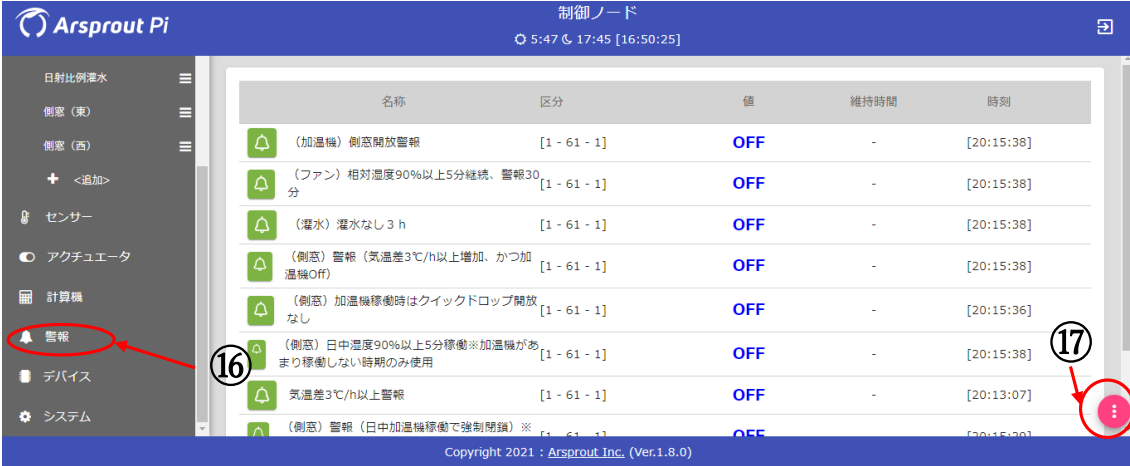

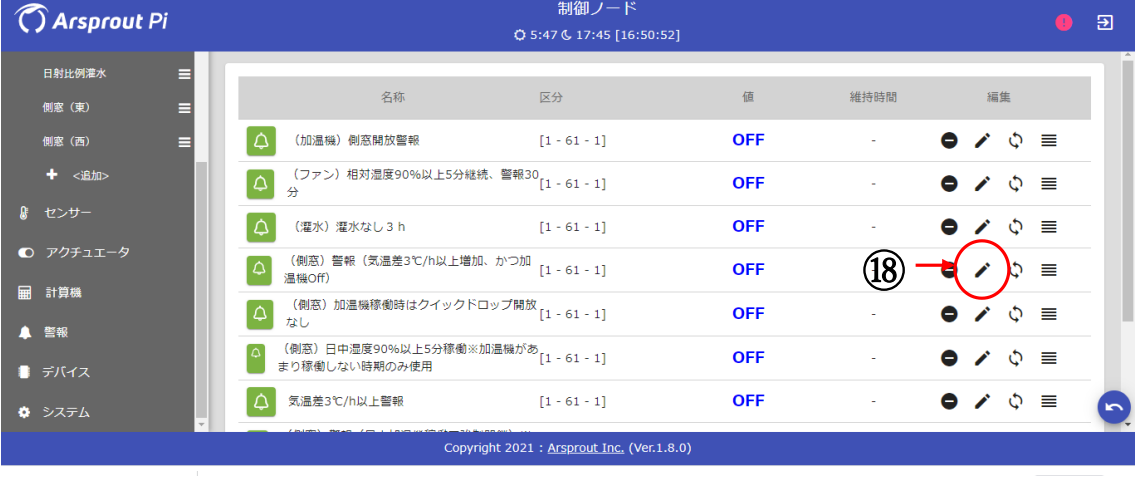

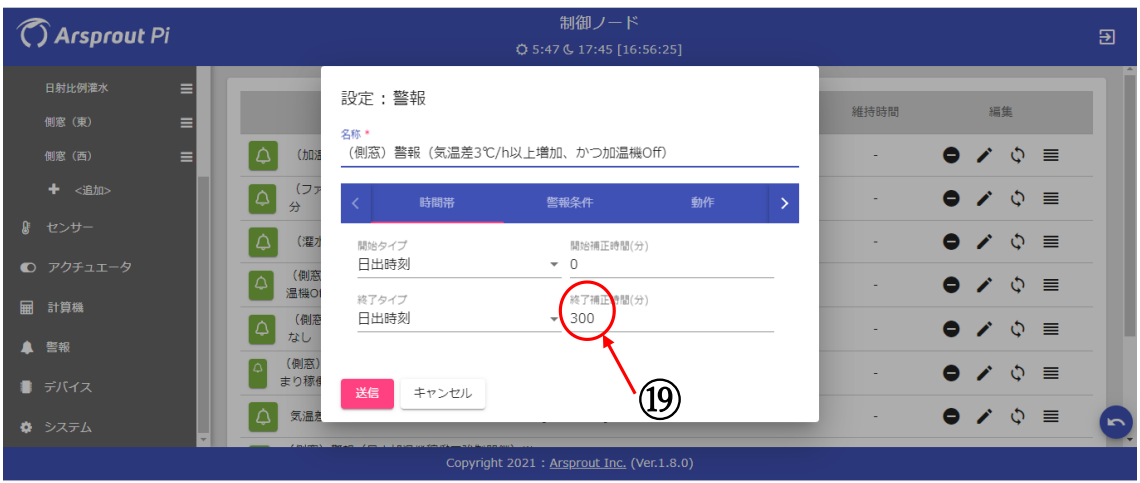

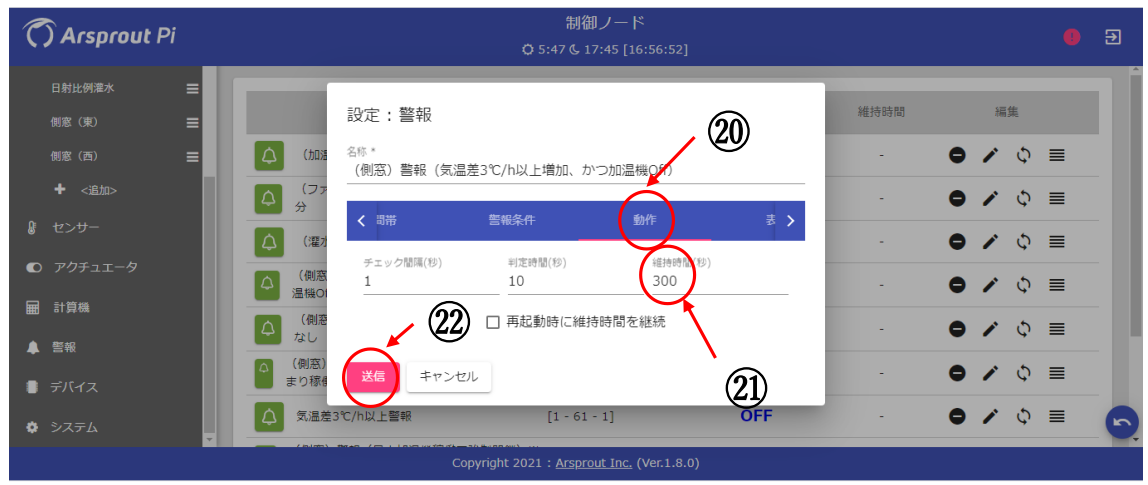

# 4.4.2 CO<sub>2</sub>発生装置

ハウスの大きさや換気状況、栽培されている作物の大きさによって適値は異 なりますので、設定を適宜変更してください。

制御ノードの画面左側の「①ダッシュボード」をクリックし、「②CO2施用」 をクリックします。③をクリックして、設定を変更したい場合は④をクリック します。

ここでは、日の出 60 分後から日の入り 60 分前までの間、側窓の開度が 10%以下の時かつハウス内の CO<sub>2</sub>濃度が 450ppm 以下の時に CO<sub>2</sub>施用を最 大連続 180 秒間、休止時間は最低 300 秒で行う場合の設定にしています。ま たハウスの開度にかかわらず 360ppm 以下で 40 秒間稼働する設定です。 CO<sup>2</sup> 濃度の設定値、側窓開度、稼働時間、休止時間は稼働状況を確認しながら、 時季ごとに変更してください (6~18)。

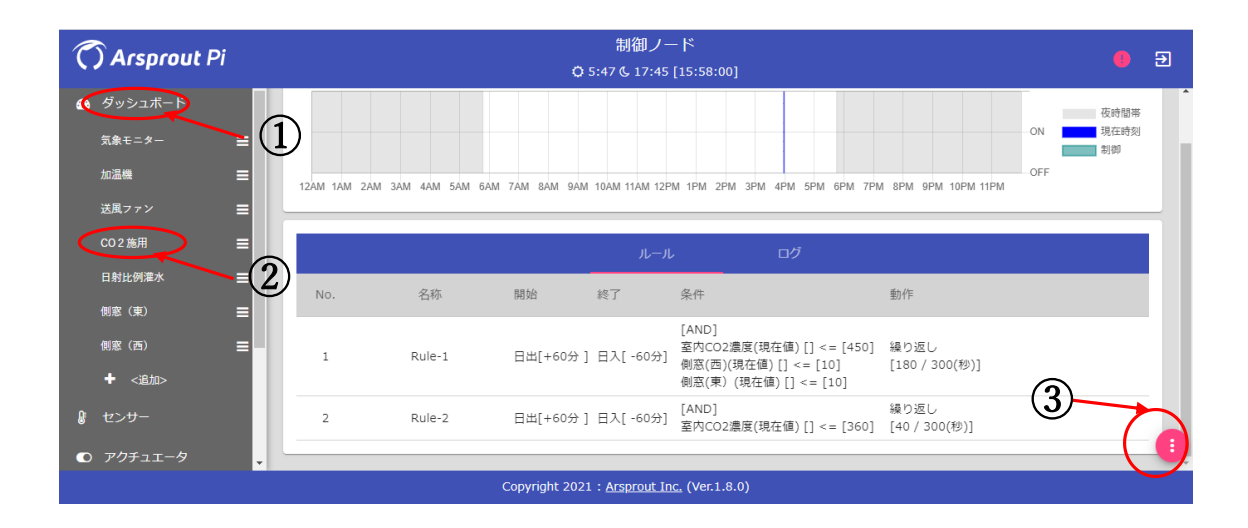

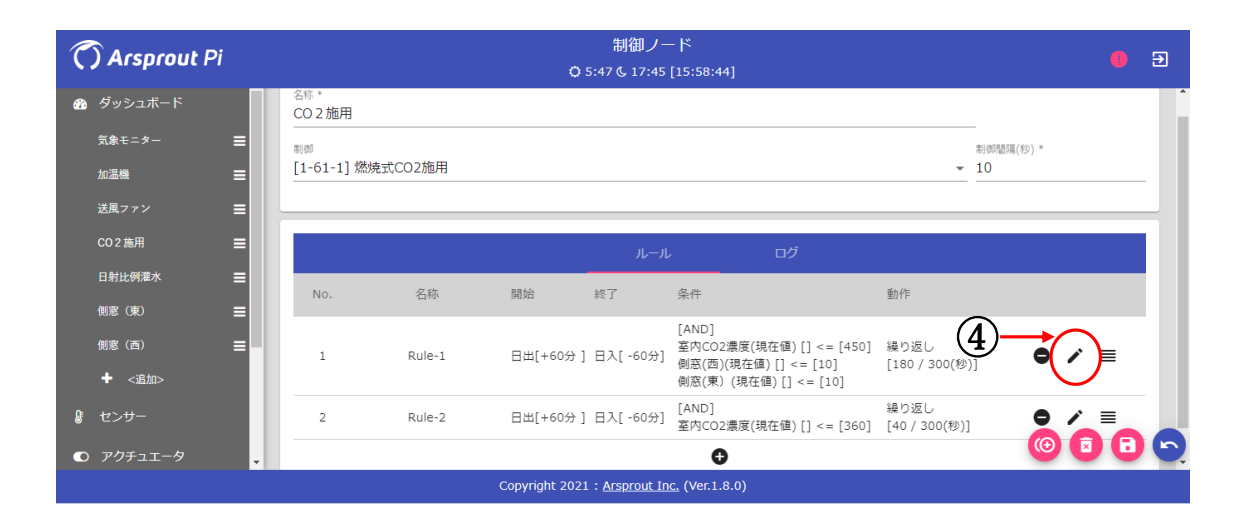

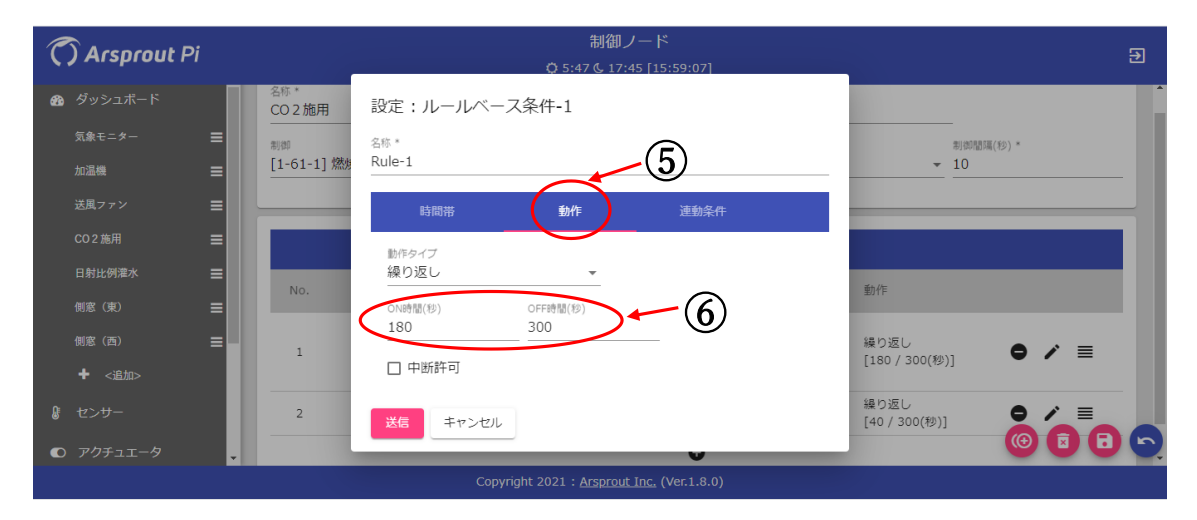

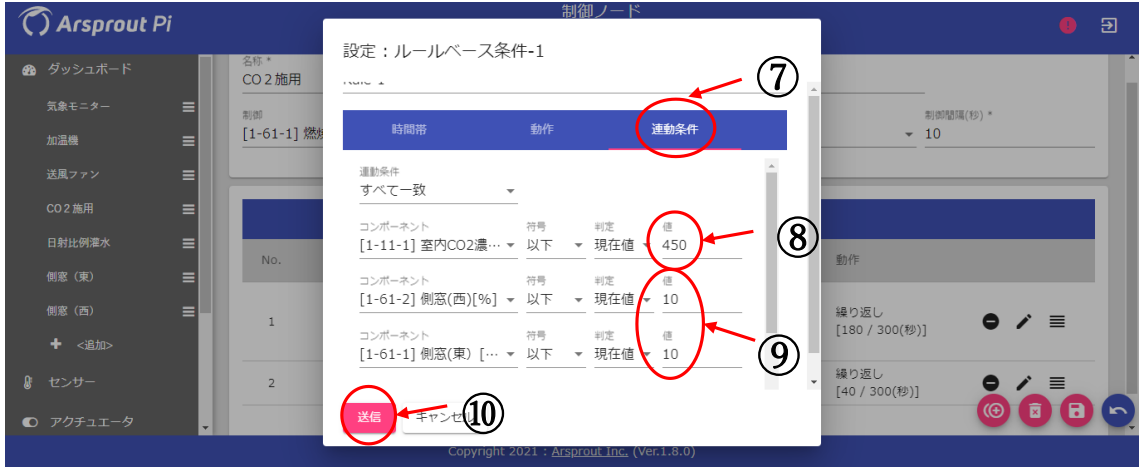

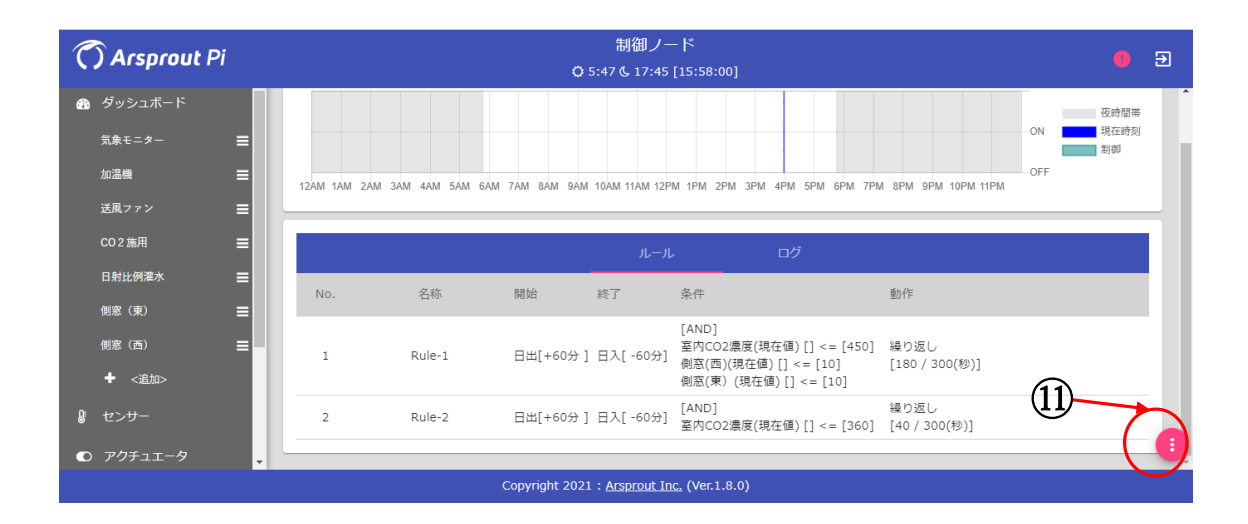

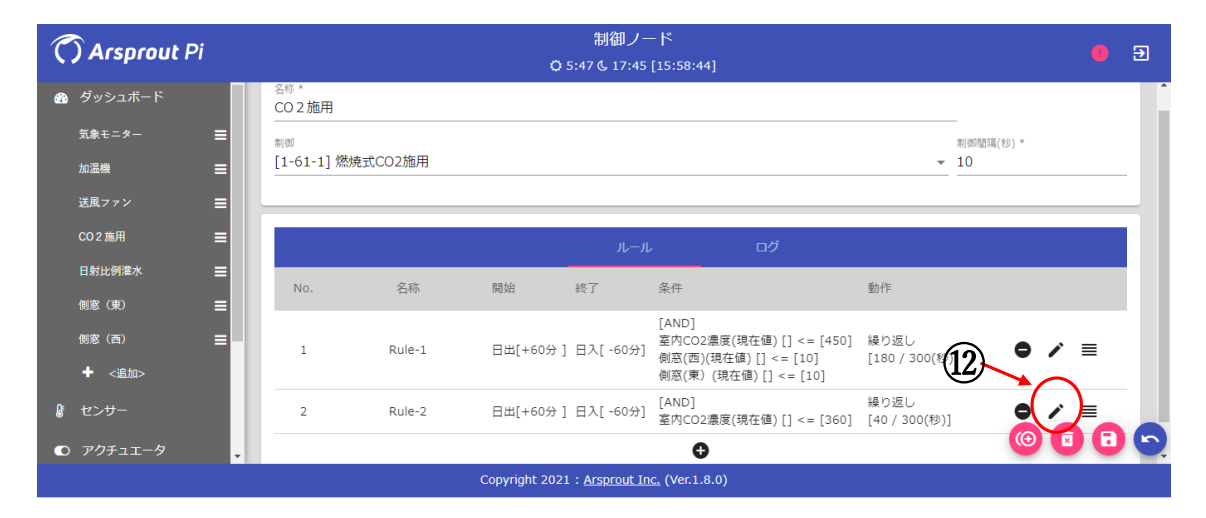

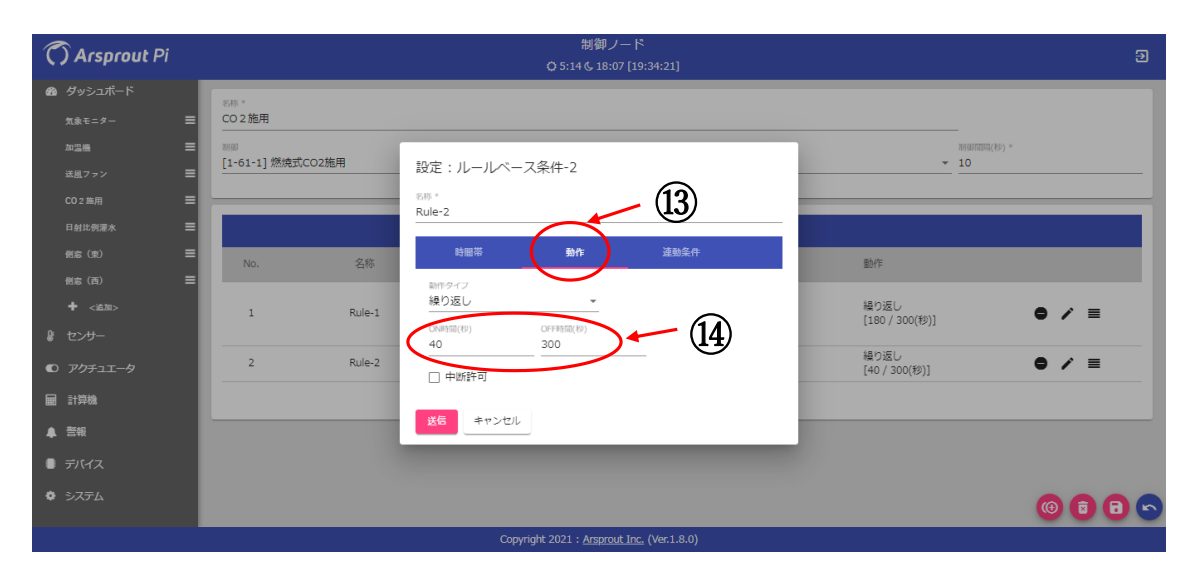

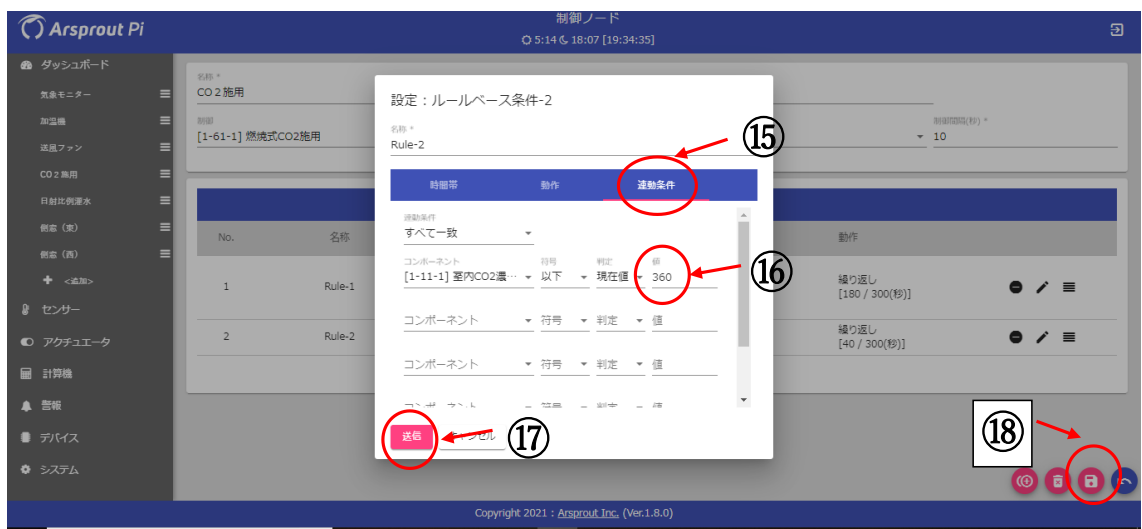

# 4.4.3 加温機(バーナー)(PID 制御)

ハウスによって比例ゲイン、感度の適値は異なります。側窓の章(4.4.1) と同様の方法で稼働状況を見ながら調整してください。また、設定温度も側窓 と同様に時季ごとに設定を変更してください。

# 4.4.4 加温機(送風)、自動灌水装置(ルールベース)

ハウスによって適値は異なるので、稼働状況を見ながら調整してください。

# <span id="page-23-0"></span>5. DIY 統合環境制御盤の作り方

統合環境制御盤は一般に本体価格が 100~1000 万円程度と高価であり、 北海道で主流とされる中小規模(100 坪程度)の単棟パイプハウスを多数管理 するような経営体では導入が難しい状況です。そこで、中小規模のパイプハウ ス向けにマイコンボードを活用した統合環境制御盤が複数の機関で開発され、 そのうち Raspberry Pi を活用した DIY による製作マニュアルは中野ら (2018)により書籍「ICT 農業の環境制御システム製作」で公開されていま

す。ここでは中野ら (2018)のマニュアルからトグルスイッチを除き、製作 工程を簡略化した DIY 統合環境制御盤の作り方を紹介します。

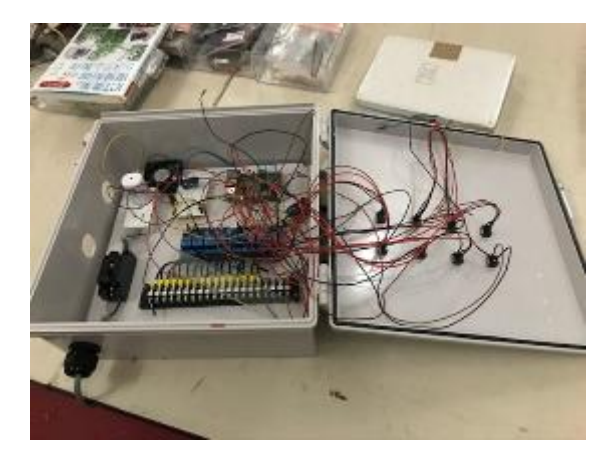

中野ら (2018) の統合環境制御盤 (製作途中)

# <span id="page-24-0"></span>5.1 統合環境制御盤の概要

このマニュアルで紹介する統合環境制御盤は、専用のソフト(Arsprout-Pi または UECS-Pi、アルスプラウト社で配布)を microSD カードにインストー ルし、Raspberry-Pi 上で動作させるシステムです。

# <span id="page-24-1"></span>5.2 統合環境制御盤の組み立て方

# 5.2.1 製作に必要な部品について

製作に必要な部品の例を表2に示します。なお、ここに示した部品は全てイ ンターネット通販やホームセンターで購入可能です。

| 商品名                      | メーカー         | メーカー型番                 | 必要数              | (円)<br>参考価格 |
|--------------------------|--------------|------------------------|------------------|-------------|
| ウオルボックス                  | 未来工業         | WB-13DM                | 1個               | 4,346       |
| ブッシング                    | タカチ          | SG-26A                 | 4個               | 123         |
| スペーサー                    | 廣杉計器         | $C-320$                | 12個              | 235         |
| スリムビス (箱)                | コメリ          | 40mm                   | 12本              | 17          |
| コースレッドビス(箱)              | コメリ          | l25mm                  | 2本               |             |
| 組端子台20p                  | モノタロウ        | T10-20PM               | 1個               | 1,920       |
| Raspberry Pi 3 Model B   | Raspberry Pi | Raspberry Pi 3 Model B | 1個               | 6,380       |
| Raspberry Pi用アダプター       | Design Spark | RASPW303180530         | 1個               | 1,749       |
| Raspberry Pi用DS3231      | Rasbee       | DS3231                 | 1個               | 407         |
| 業務用マイクロSDカード8GB          | Itranvend    | TS8GUSD230I            | 1個               | 3,190       |
| ジャンプワイヤー                 | <b>ELEGO</b> | JP-EL-CP-004           | 12本              | 87          |
| 4チャンネル5Vリレーモジュール  SODIAL |              | 11998                  | 2個               | 1,584       |
| IV600Vビニル絶縁電線            | 住電日立ケーブル     | $1.25$ mm <sup>2</sup> | 1.2 <sub>m</sub> | 57          |
| バリスタ                     | パナソニック       | ERZ-V10D471            | 8個               | 806         |
| LANケーブルCAT5e準拠3m         | モノタロウ        | CAT5e-NY-BU3           | 1個               | 274         |
|                          |              |                        | 合計               | 21,177      |

表2 環境制御盤製作に必要な部品の例

# 5.2.2 製作方法

完成した統合環境制御盤が下の写真になります。これから作り方を順番に説 明します。

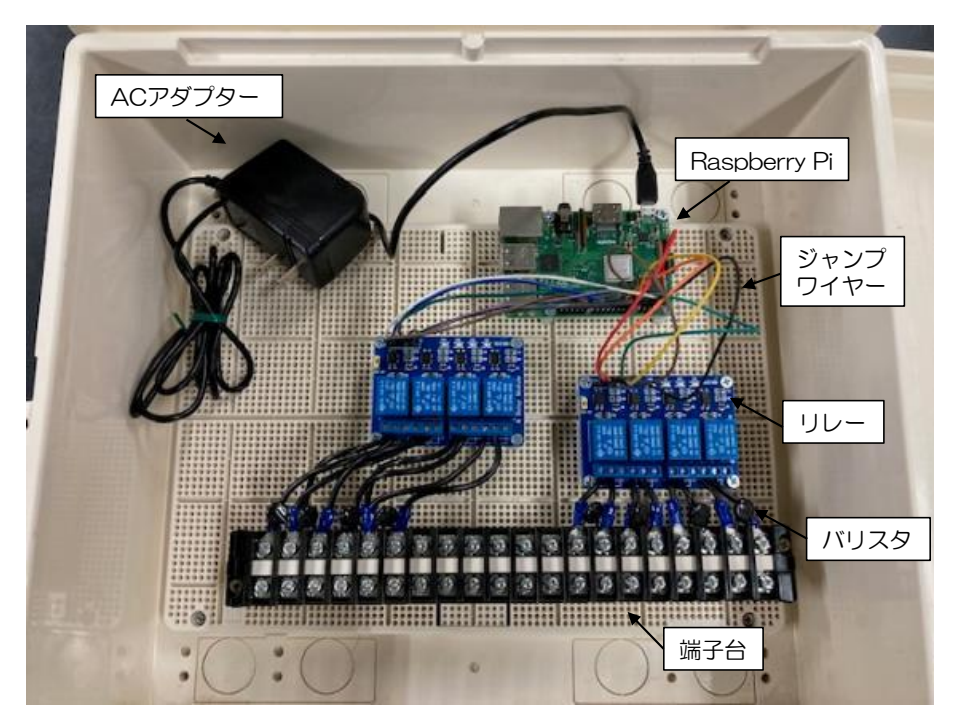

①金づちとドライバーで穴を開けてブッシングをつけたプラスチックボックス (WB-13DM、未来工業)に、Raspberry Pi 3 Model B (Raspberry Pi 3 Model B+、Raspberry Pi 4 Model B でも可)、4 チャンネル 5V リレーモジ ュール(11998、SODIAL)(以下、リレーと略記)をスリムビスと中空スペ ーサーを用いて 3 cm 程度浮かせながら固定します。これらは使いやすいよう に自由に配置してください。

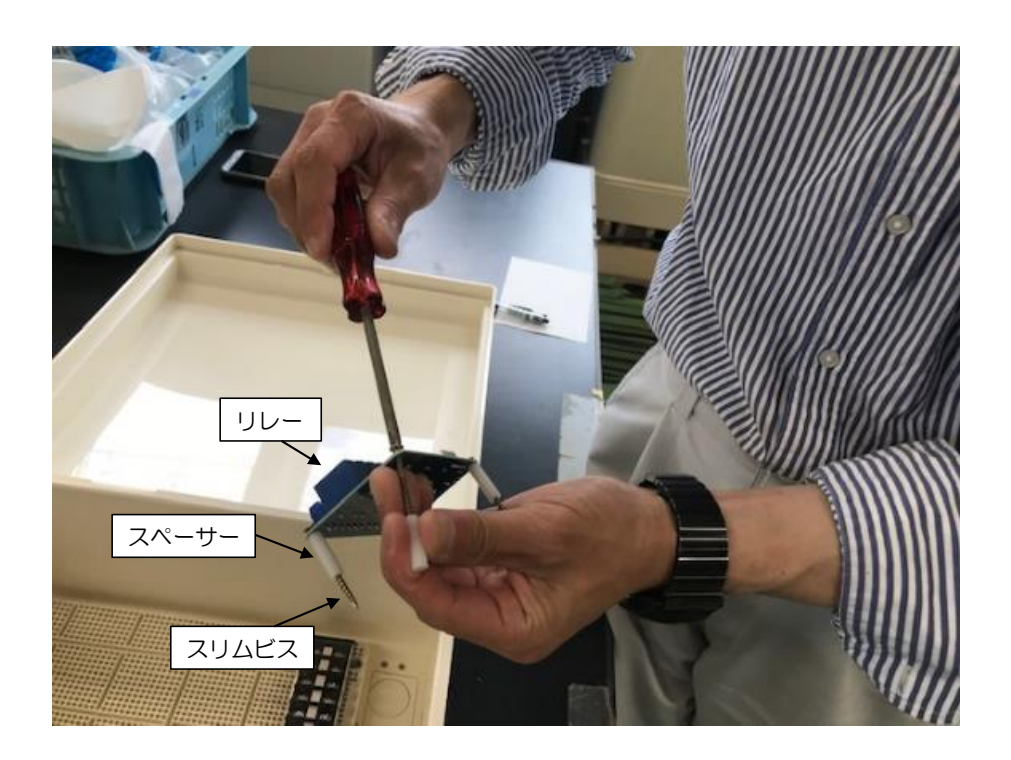

②リレーと 20 p 端子台を 1.25 mm ケーブルで接続し、ケーブル接続した箇 所にはバリスタ(ERZ-V10D471、パナソニック)を配置します。

③右側のリレー(4 個)は、ON/OFF 制御用です。それぞれのリレーで 3 つ ある差込口のうち左 2 つにケーブルを差し込み(黄丸で囲んだ箇所)、他のケ ーブルと被せることなく端子台に差し込んでください。

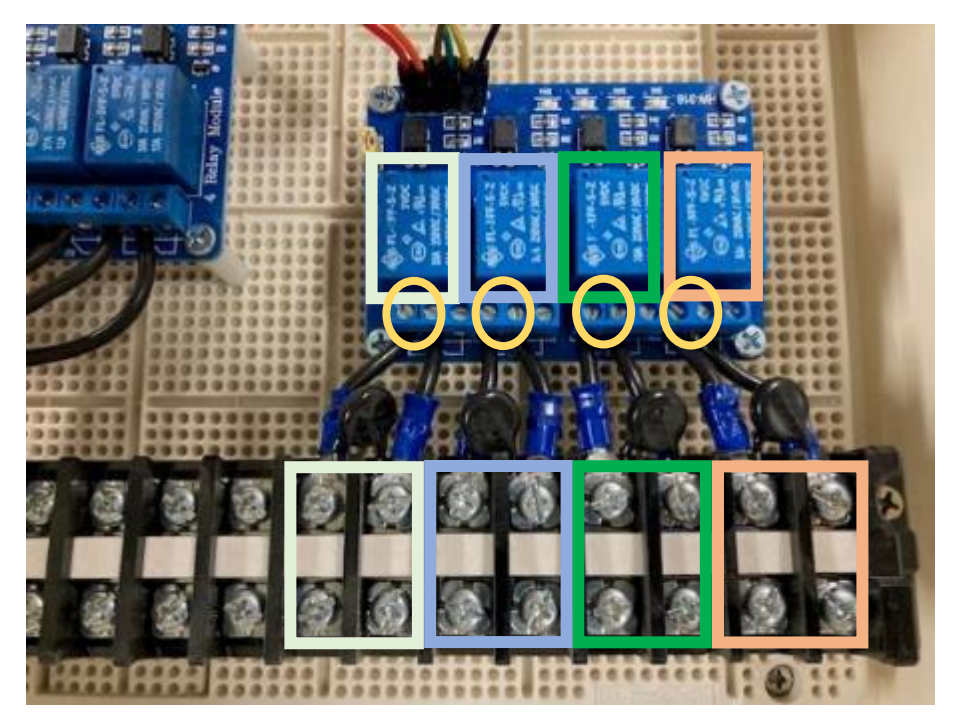

④左側のリレー(4 個)はポジション制御(今回は側窓)用です。ON/OFF 制 御同様にそれぞれのリレーで 3 つある差込口のうち左 2 つにケーブルを差し込 みます(黄丸で囲んだ箇所)。

側窓はハウスの開放と閉鎖の 2 つの動作があるので、リレーを 2 つ使います (ハウスの左側と右側で分けて制御する場合は 4 つのリレーが必要です)。今 回は前述③の ON/OFF 制御とは異なり、2 つのリレーから計 4 本出ているケ ーブルのうち 1 つを重ねて配線します。ここでは真ん中のケーブルを重ねて配 線しています(赤丸で囲んだ箇所)。

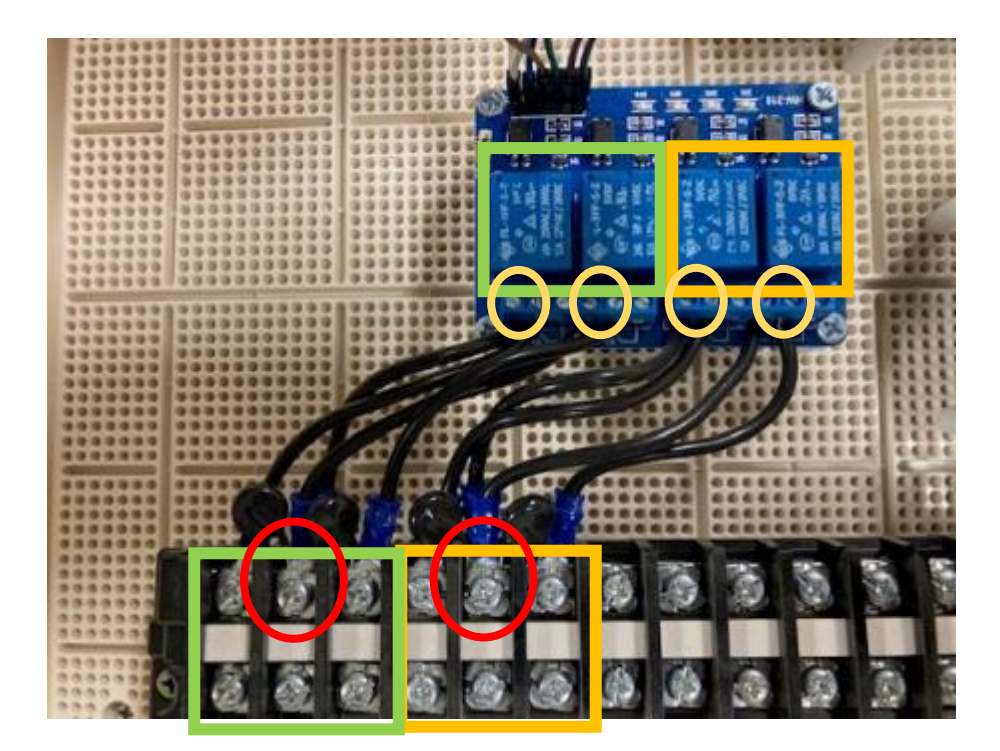

⑤Raspberry Pi と RTC モジュール、リレーを接続していきます。Raspberry Pi のピンにはすべて役割があり、配置図は以下のようになっています。

| <b>DATE DATE: ACT</b><br>27777777777777777378<br><b>ELL</b> | 3.3V                       |               |                   |    | 5V            |               |                   |            |
|-------------------------------------------------------------|----------------------------|---------------|-------------------|----|---------------|---------------|-------------------|------------|
|                                                             | <b>SDA</b>                 | 12C           | GPIO <sub>2</sub> | 3  |               | <b>5V</b>     |                   |            |
| <b>DI SPLAY</b>                                             | <b>SCL</b>                 |               | GPIO3             | 5  | 6             | <b>GND</b>    |                   |            |
|                                                             |                            | GPIO4         |                   |    | 8             | GPIO14        | <b>UART</b>       | TXD        |
| PONTR                                                       |                            | <b>GND</b>    |                   | 9  | 10            | <b>GPIO15</b> |                   | <b>RXD</b> |
|                                                             | <b>GPIO17</b>              |               |                   |    | 2             | GPIO18        |                   |            |
|                                                             | <b>GPIO27</b>              |               |                   | 13 | 14            | <b>GND</b>    |                   |            |
| quisex <sub>(a)</sub>                                       | <b>GPIO22</b>              |               | 15                | 16 | <b>GPIO23</b> |               |                   |            |
|                                                             |                            | 3.3V          |                   |    | 18            |               | <b>GPIO24</b>     |            |
|                                                             | MOSI                       |               | <b>GPIO10</b>     | 19 | 20            |               | <b>GND</b>        |            |
|                                                             | <b>MISO</b>                | <b>SPI</b>    | GPIO9             | 2  | 22            |               | <b>GPIO25</b>     |            |
|                                                             | <b>SCKL</b>                |               | <b>GPIO11</b>     | 23 | 24            |               | GPIO <sub>8</sub> |            |
| =                                                           | <b>GND</b>                 |               | 25                | 26 |               | GPIO7         |                   |            |
|                                                             | <b>HAT</b>                 |               | ID_SD             | 27 | 28            | ID_SC         | <b>HAT</b>        |            |
| $\mathbf{m}$                                                | GPIO5<br>GPIO <sub>6</sub> |               |                   | 29 | 30            | <b>GND</b>    |                   |            |
|                                                             |                            |               |                   | 3  |               | <b>GPIO12</b> |                   |            |
| <b>Trxcom®</b><br>TRJG0926HENL                              |                            | <b>GPIO13</b> |                   | 33 | 34            | <b>GND</b>    |                   |            |
| <b>China M 1904</b><br>$c$ Mus                              | GPIO19<br>GPIO26           |               | 35 I              | 36 | <b>GPIO16</b> |               |                   |            |
|                                                             |                            |               | 37                | 38 | <b>GPIO20</b> |               |                   |            |
|                                                             |                            | <b>GND</b>    |                   | 39 | 40            |               | <b>GPIO21</b>     |            |

図 Raspberry Pi のピン配置 引用元(基礎からの IoT 入門、https://iot.keicode.com/)

 $(5 - 1)$ 

Raspberry Pi 専用 RTC モジュールを接続します。下の写真のように、PIN 1、3、5、7、9 に接続します。

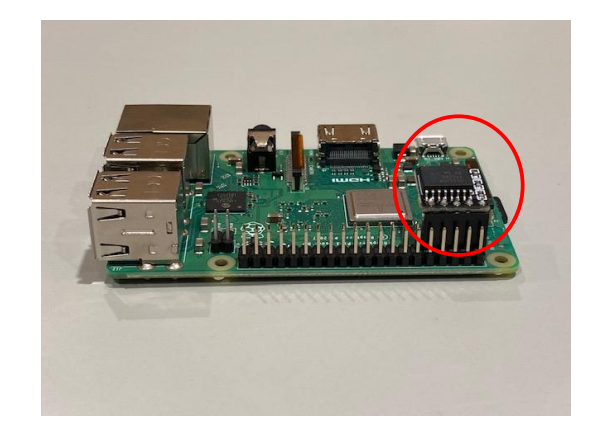

 $(5 - 2)$ 

ピンジャンプワイヤー(メス-メス)で Raspberry Pi の GPIO ピンとリレー を接続します。右側のリレーでは、左から PIN2、15、13、12、11、14、 左側のリレーでは左から PIN4、35、33、31、29、30 とそれぞれ接続しま す。

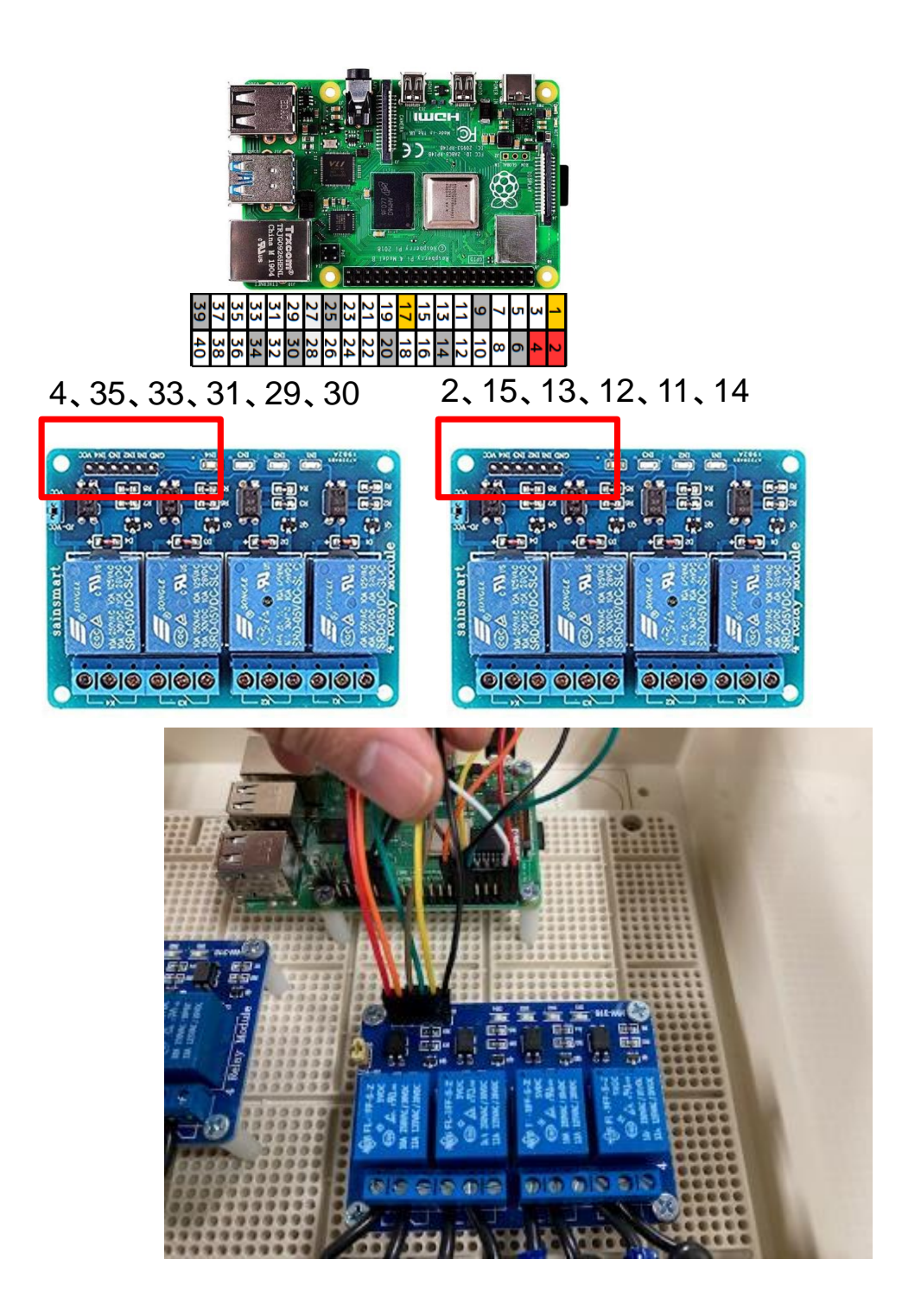

Raspberry Pi に専用の Raspberry Pi 用アダプターを付けて、圃場に設置す れば完成です。

### <span id="page-31-0"></span>6. 環境測定ノードのセンサ交換(発展編)

センサは消耗品なので、1~2 年を目安に新しく交換すると良いでしょう。 センサよりもコード、ファン、ボックスの方が耐久性は強いので、純正品のセ ンサと同じ型番のセンサ本体をインターネット通販などで購入して使用すると 経済的です(ただし交換したセンサ本体の不具合についてはアルスプラウト社 の保証対象外です)。

また、環境制御の導入後はセンサの精度や耐久性の面で性能に不足が出てく ることもあります。Arsprout-Pi は対応可能なセンサが年々増えており、アル スプラウト社純正品では採用されていないセンサでも使うことができます。使 用可能なセンサについては「Arsprout Pi ユーザーガイド」に記載されている リストをご覧ください。ご自分の環境制御スタイルに合わせながらカスタマイ ズしていくことで、Arsprout-Pi の性能を最大限発揮できるようになります。 以下に例として、環境測定ノードの CO<sub>2</sub> センサを「D400」から「K30」へ 交換する方法を紹介します。

# <span id="page-31-1"></span>6.1 部品の購入

- CO<sub>2</sub>センサ「K30」(大気補正モードのあるもの)
- ・4P の XH コネクタ(オス)
- ・はんだごて
- ・はんだ(なるべく細いもの)
- ・はんだ吸い取り線
- ・ヒートクリップ
- ・両面テープ

# <span id="page-31-2"></span>6.2 CO2センサの準備

K30 に 4P の XH コネクタ (オス) を差し込んではんだ付けします。

はんだ付けする際には他の穴にはんだが跳んだり、他のはんだ箇所と、はん だがくっついていないかを確認してください(細かく跳んだはんだは、念のた めはんだ吸い取り線で除去してください)。センサ本体を守るためにヒートク リップをつけて、なるべく熱がこもらないように注意します。

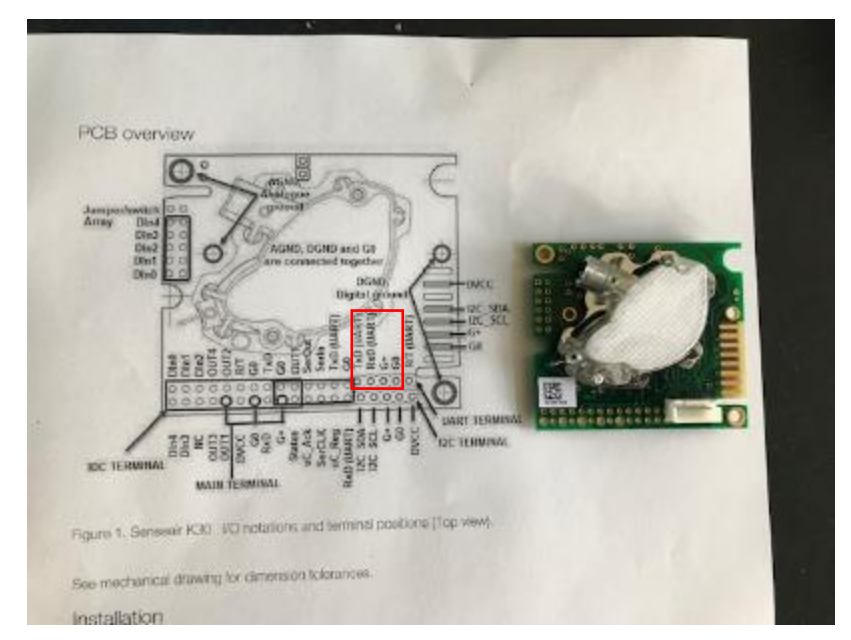

※K30の基盤プレートに小さく開いている穴の全てに役割があります。今回は UART 方式を利用するので、TxD、RxD、G+、G0 を使用します。上記写真 の赤く囲った箇所のピンを使用します。

# <span id="page-33-0"></span>6.3 取付方法

1)CO<sup>2</sup> センサオプションを Arsprout 測定ノード本体から取り外し、プラス チックボックスの蓋を取ります。

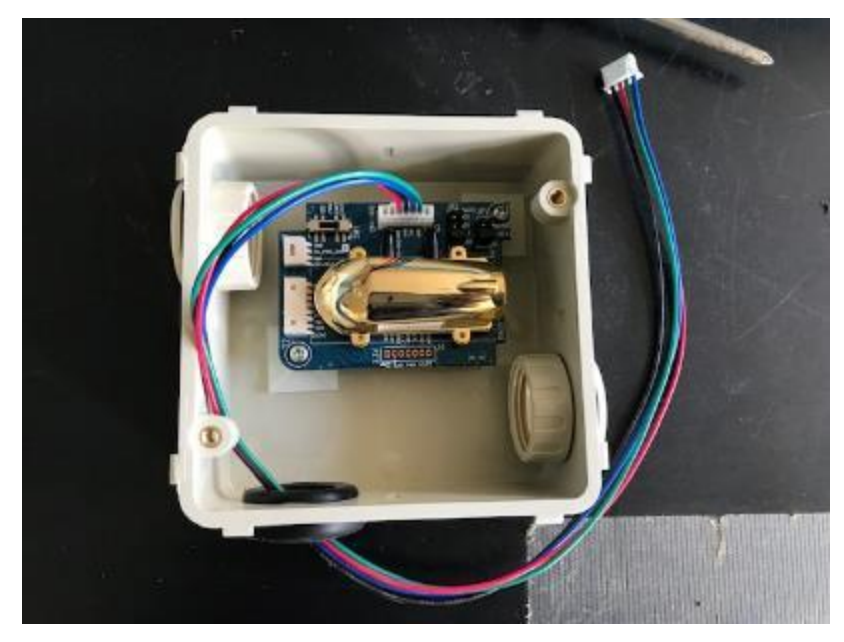

2) D400 本体についている XH コネクタを取ります。また、ドライバーでプ ラスチックボックスから D400 を外します。

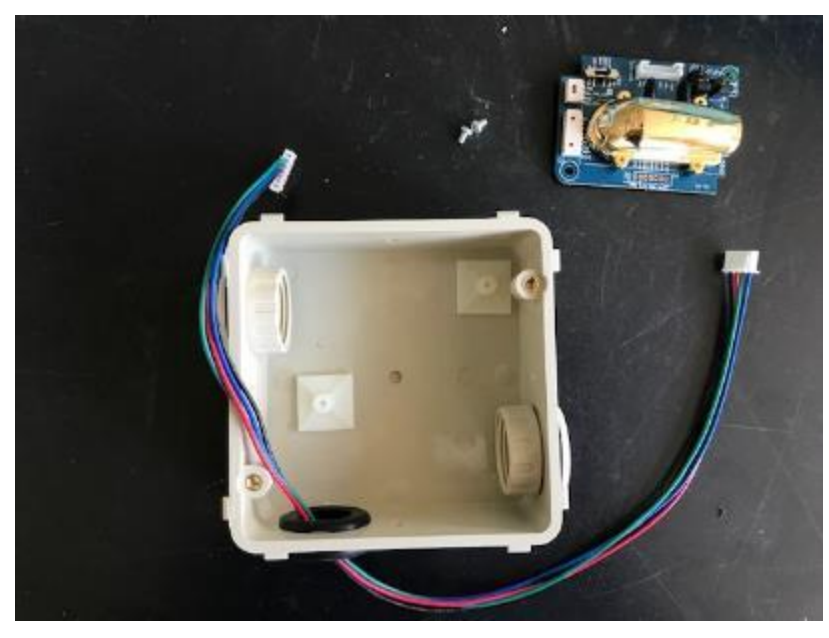

)取付ボスをマイナスドライバーでボックスから剝がします。

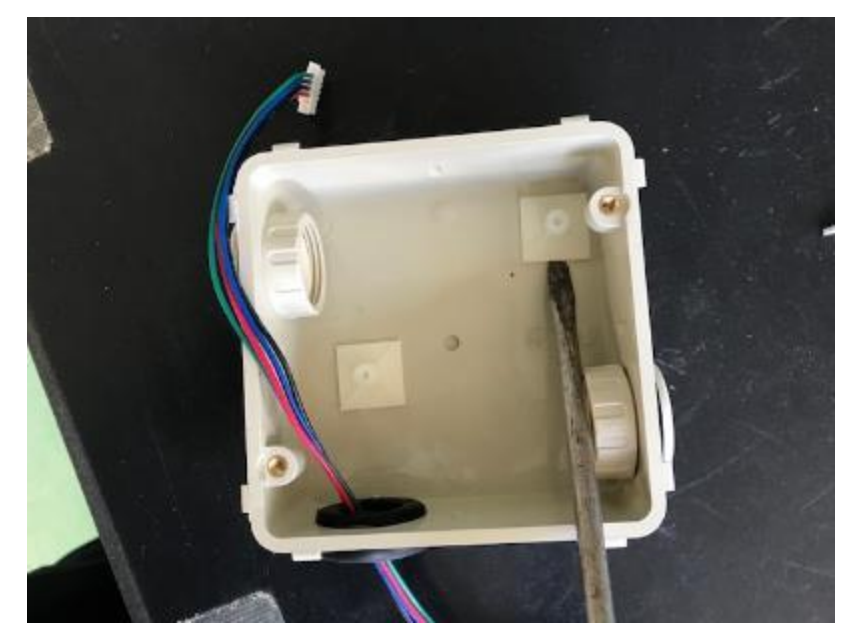

4) 剥がした取付ボスを K30 に取り付けます。

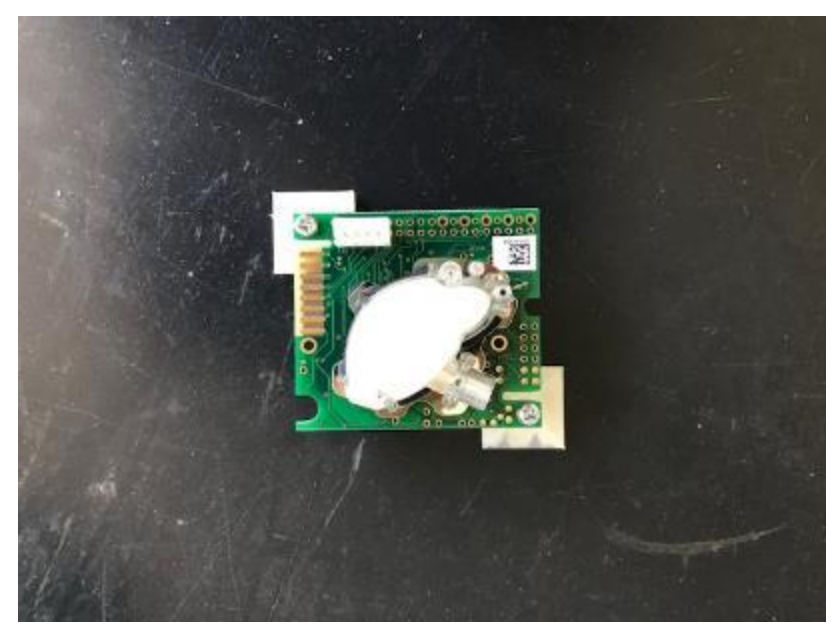

5) K30 をプラスチックボックスに取り付けます。

※接着力が弱くて貼りつかない場合は、取付ボスの裏に両面テープを貼ります。

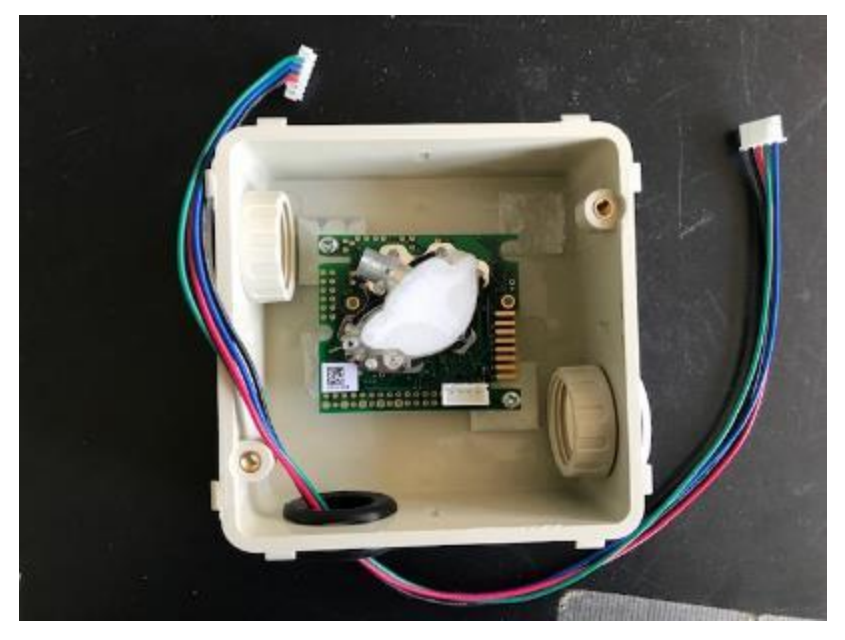

6) D400 についていた 6P の XH コネクタからケーブルを外します。 (先のとがったもので刺すと抜けます。)

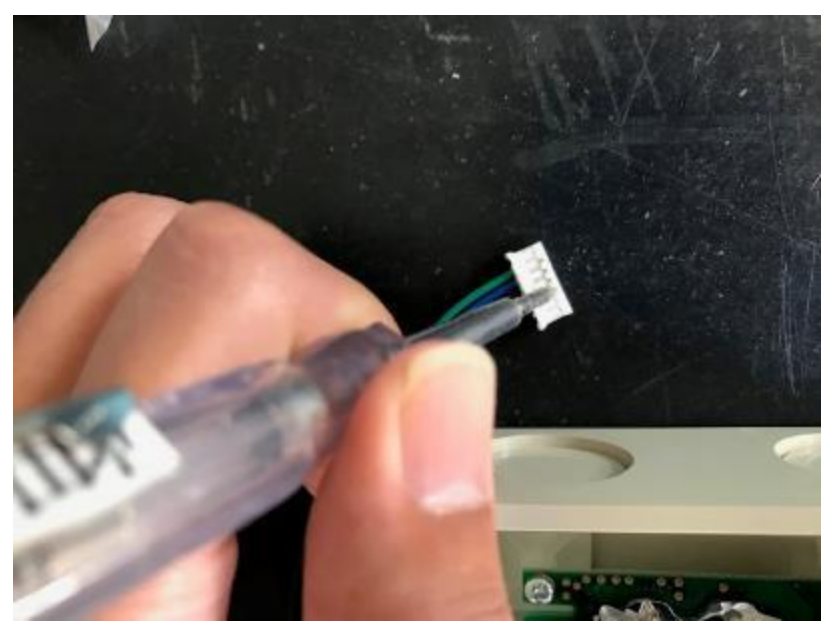

7)4P の XH コネクタ(メス)にケーブルを接続します。接続を間違えないよ うにコードの色に注意してください。

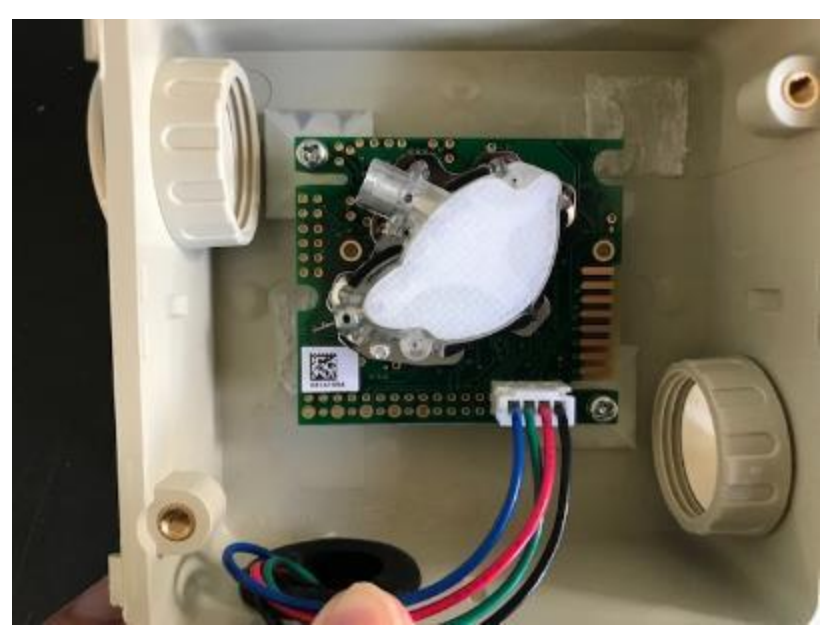

本体側の順番:左から黒、赤、緑、青の場合 K30 の順番:左から青、緑、赤、黒

- ·本体の「GND」(動作電圧マイナス)-K30の GO (動作電圧マイナス)
- · 本体の「VCC」(動作電圧プラス)-K30の G+(動作電圧プラス)
- ·本体の「TxD」(送信データ)-K30の RxD (受信データ)
- •本体の「RxD」(受信データ)-K30の TxD (送信データ)

※6P の XH コネクタからケーブルを抜く際にピンの山がつぶれています。 多少抜けやすいのでしっかり挿してください(通常の使い方であれば抜けるこ とはまずありません)。

本体と XH コネクタを接続してから、K30 からピンが抜けていないことを確 認して、ボックスの蓋を閉めてください。

# <span id="page-36-0"></span>6.4 Arsprout-Pi ソフトウエアへの K30 の追加

1)環境測定ノード

左側の「①デバイス」をクリックし、「②+追加」をクリックします。ポッ プアップウィンドウが出たら「③CO<sub>2</sub>センサー」をクリックし、「4 SenseAir K30」をクリックします。その後⑤をクリックして、⑥をクリッ クすれば完了です。左側に「⑦SenseAir K30」が追加されていれば成功で す。

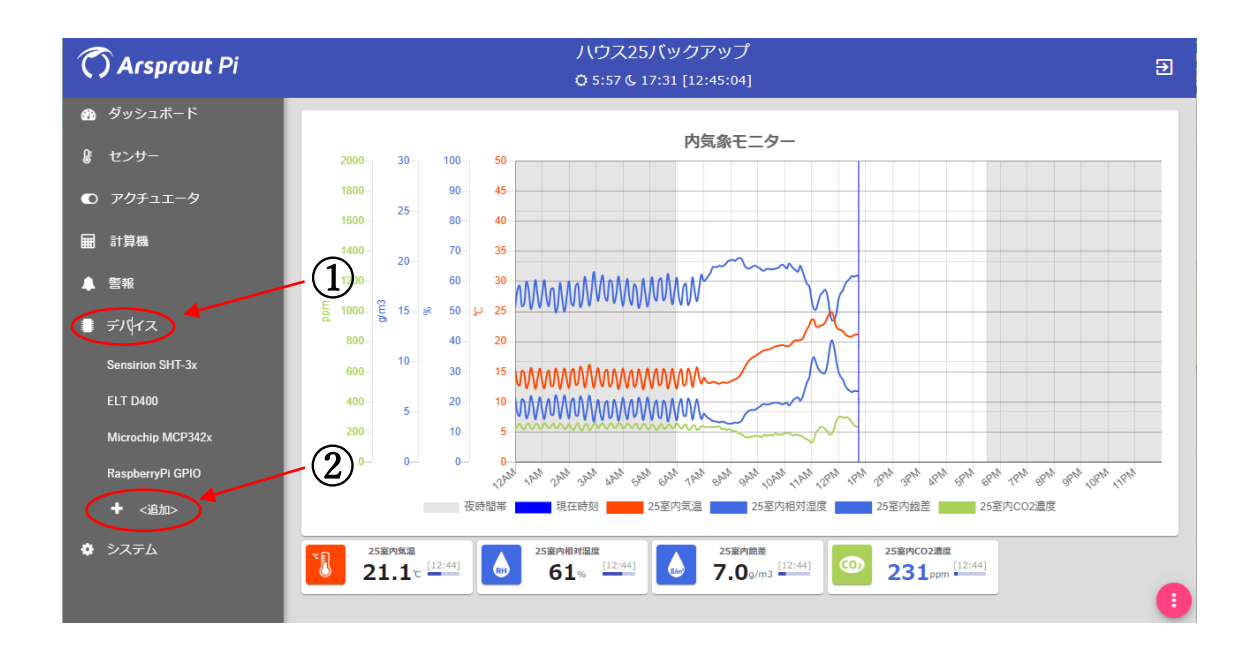

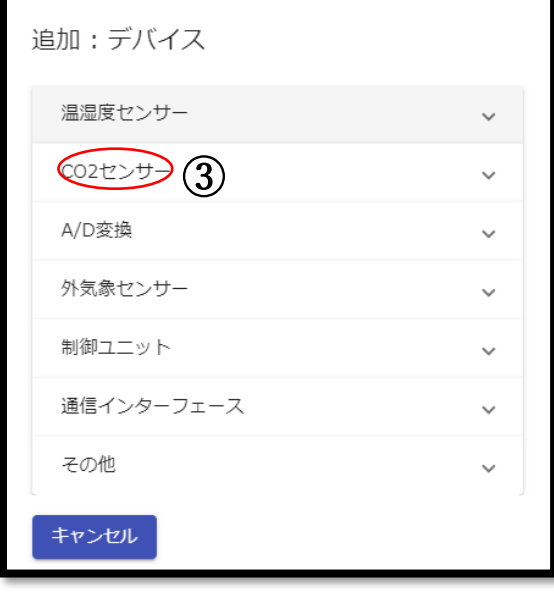

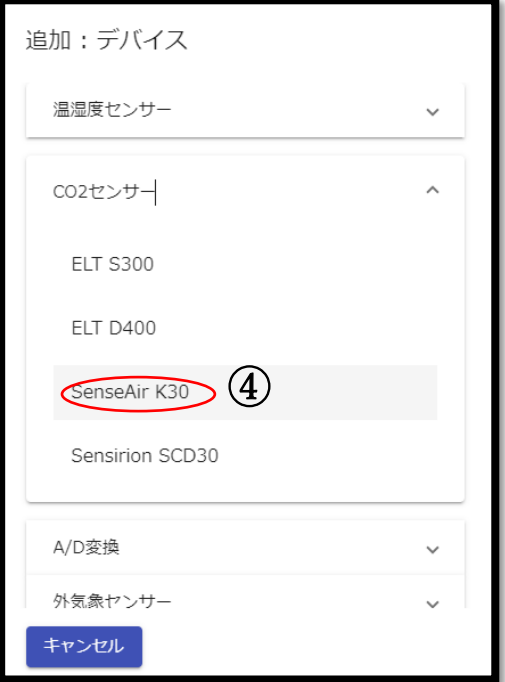

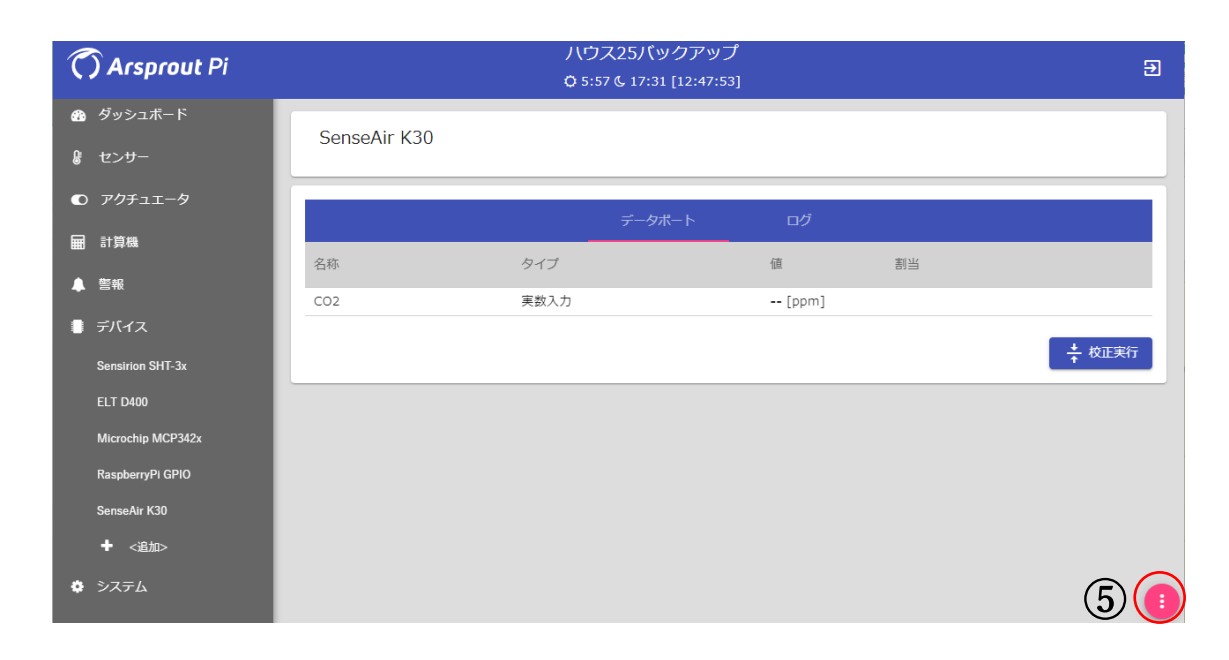

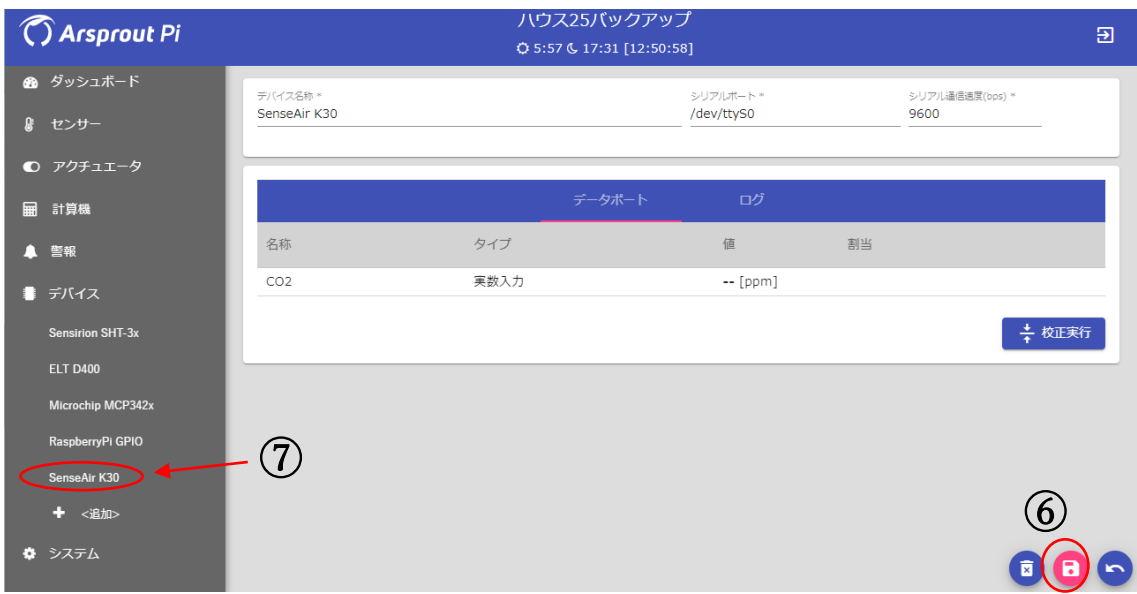

2)環境制御ノード

左側の「①センサー」をクリックし、②をクリックします。新しく項目を追 加したい場合は③を、すでにある CO2濃度項目を変更したい場合は④をクリッ クしてください。ポップアップウィンドウが出てきたら、「⑤データソース」 を「CCM 受信」から「デバイス」に変更します。そして「⑥データポート」 で[SenseAir K30]:CO2を選択します。その後「⑦検出方法」で「単純移動平 均」を選択します。「⑧送信」をクリックしたら完了です。

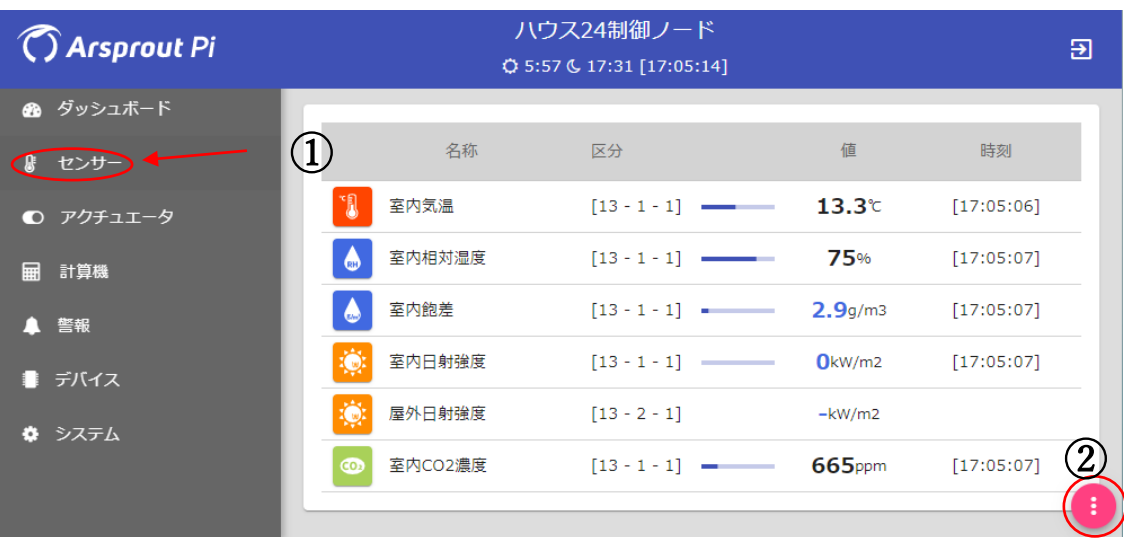

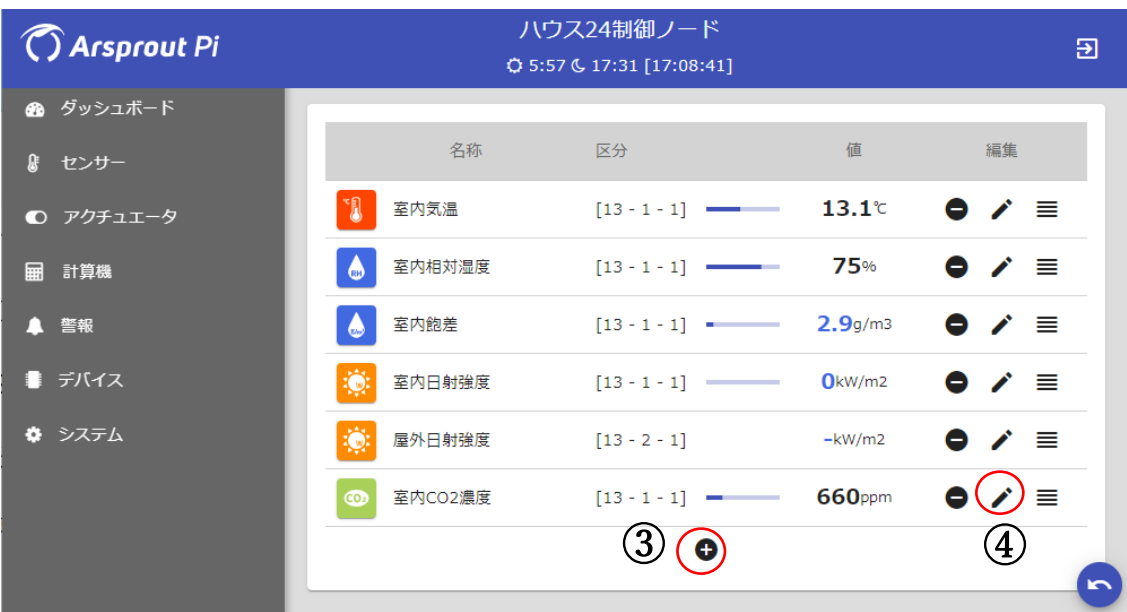

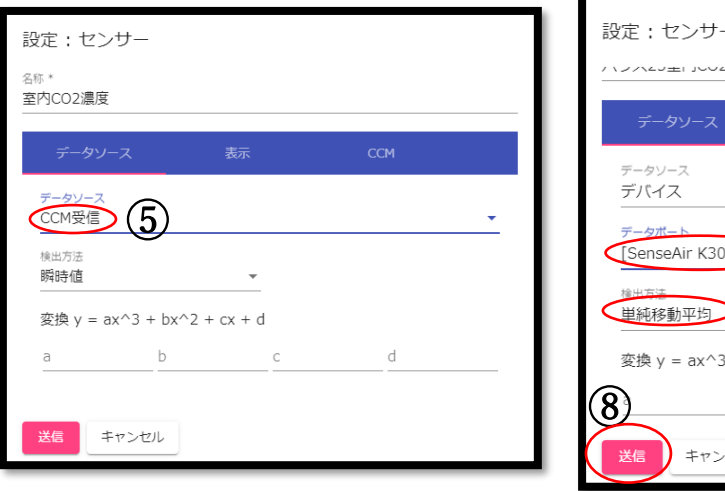

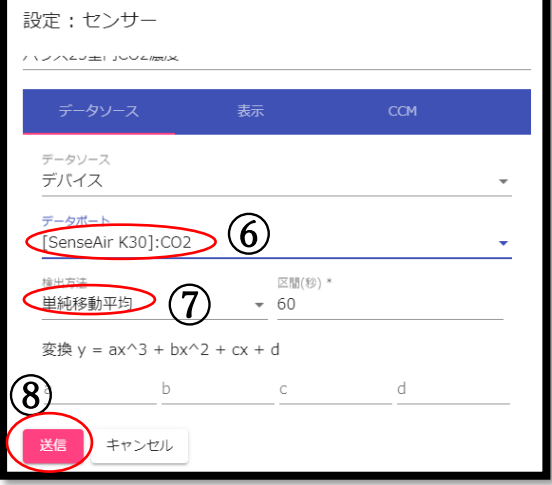

## <span id="page-41-0"></span>7. 最後に

環境制御は各アクチュエータ機器を適切に使用して人間では成しえない、き め細かな制御を行うことができます。しかし、どうしても故障や事故のリスク はあることをご理解ください。機械に任せきりにするのではなく、定期的にハ ウスの様子は確認しましょう。クラウドの警報メールを活用したり、Web カメ ラを USB 接続して遠隔によりハウス内外の様子を見ることができれば安心で す。

本マニュアルが施設園芸の営農活動の一助になることを期待しています。

#### <span id="page-41-1"></span>8. 免責事項

(1) 道総研は、本マニュアルおよびイメージファイルに関して不具合や障害 が生じないことを一切保証しません。

(2) 道総研は、本マニュアルおよびイメージファイルに起因して使用者に直 接又は間接的損害が生じても、いかなる責任を負わず、一切の損害賠償を行わ ないものとします。

(3) 道総研は、本マニュアルおよびイメージファイルに不具合、不備等があ っても、程度の如何にかかわらず訂正、修補する義務を負わないものとします。

#### <span id="page-41-2"></span>9. 著作権その他の権利

(1) 本マニュアルおよびイメージファイルの著作権その他一切の権利は、道 総研に帰属します。

(2) 本マニュアルおよびイメージファイルを無断で複製、転載、改変などに 類する行為を禁止します。

(3) 本マニュアルおよびイメージファイルを販売、貸与、再使用許諾、営業 使用することなどはいずれもできないものとします。

(4) 事前の告知なしに本マニュアルおよびイメージファイルの変更又は配布 を中止する場合があります。

#### <span id="page-42-0"></span>§養分制御

## <span id="page-42-1"></span>1. はじめに

環境制御を導入したハウスでは、薄めた液肥を点滴チューブで株元に毎日少 量ずつ供給する養液土耕栽培を利用できます。養液土耕栽培を行うには原水と 液肥を混入する液肥混入器、養液の供給を自動化するための電磁弁やタイマー などが必要です(図1)。電磁弁をタイマーではなく統合環境制御盤に替えて 接続することにより、トマトの栄養状態に見合った養液(窒素)供給すなわち 「養分制御」を統合環境制御盤の操作で行うことができます。

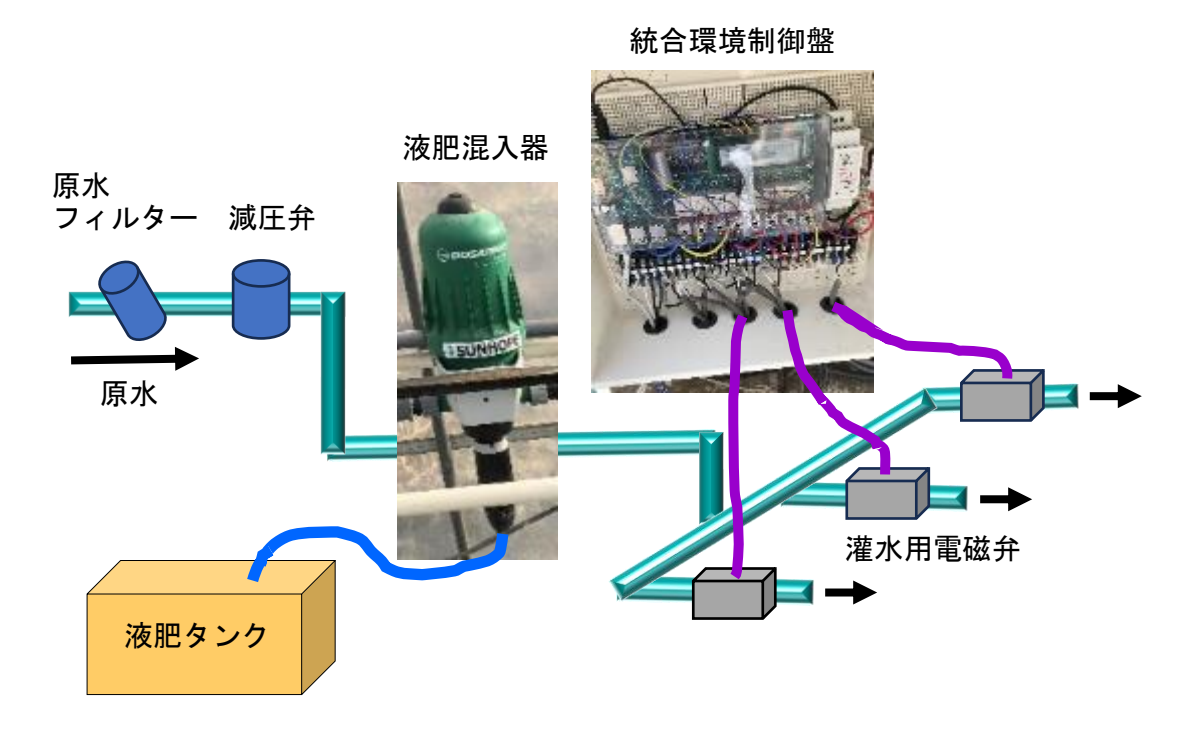

図 1 養液土耕栽培システムの概略

## <span id="page-42-2"></span>2. 養分制御の設定

# <span id="page-42-3"></span>2.1 環境制御ノードの設定

8 ページに記載した「4.2.3 環境制御ノードの設定について」を行うこと で「灌水用電磁弁」のソフトウェア制御が可能となります。

#### <span id="page-42-4"></span>2.2 灌水用電磁弁の配線

11 ページに記載した「4.3.3 灌水用電磁弁の配線」を参照してください。

# <span id="page-43-0"></span>2.3 環境制御ノードの設定

灌水用電磁弁の設定例として、日の出 60 分後から 70 分後までの 10 分間 に灌水を行う場合を説明します。実際の灌水時間は次節の「3.3 主茎硝酸濃 度の診断結果に基づく養分制御」を参考に決定します。

環境制御ノードのダッシュボード画面から左側の「① + く追加>」をクリ ックし、汎用制御から「②ルールベース(スイッチ)」をクリックします。続 いて右下の③をクリックして、「④名称」、「⑤制御(アクチュエータ)」、「⑥制 御間隔(秒)」を設定します。

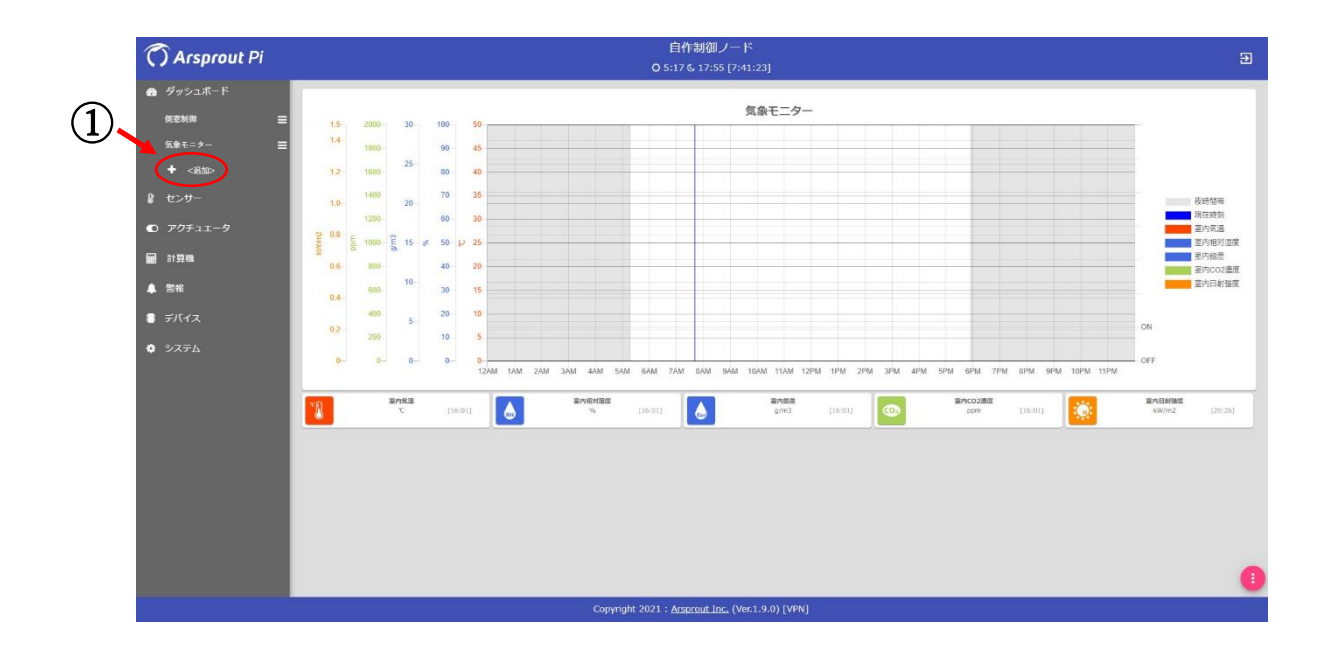

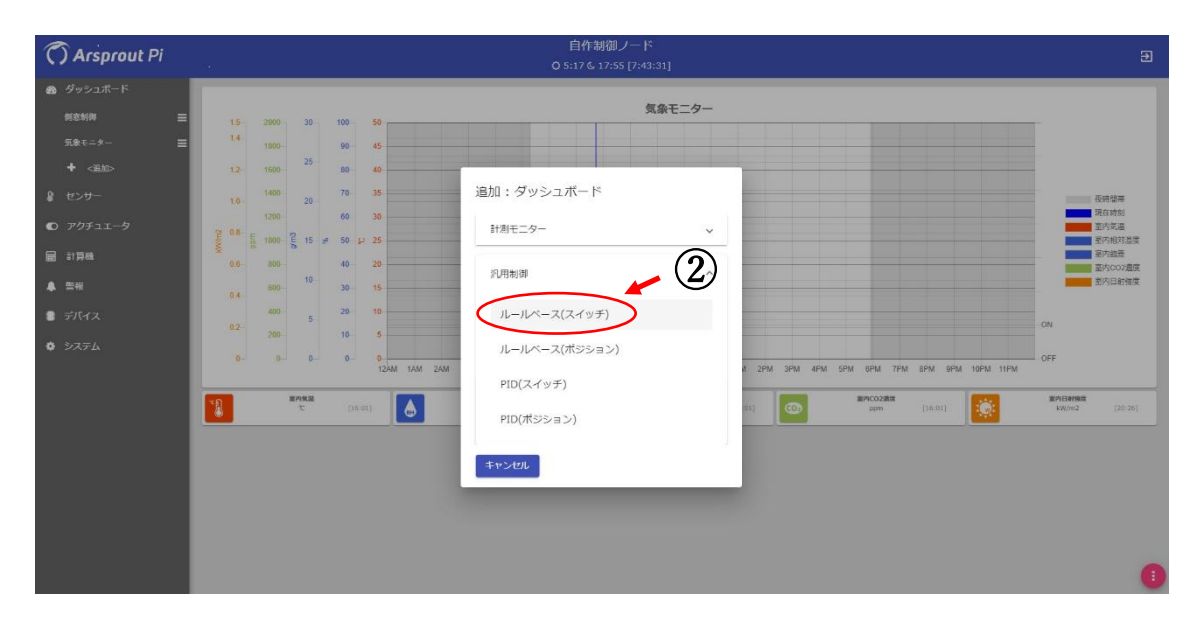

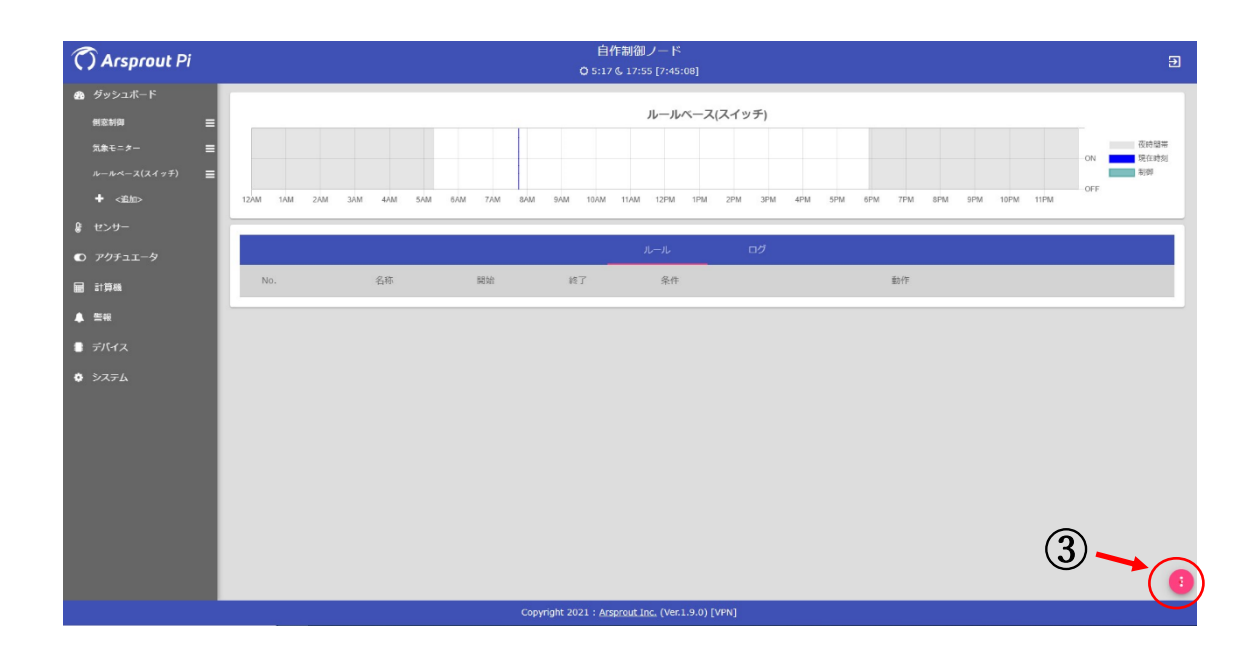

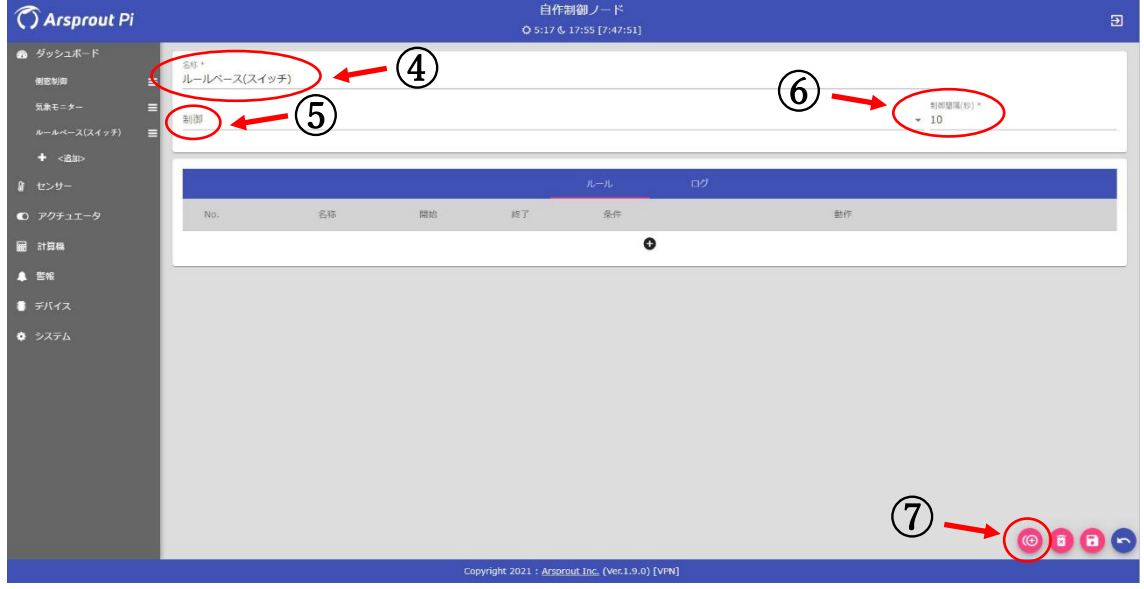

次に、右下の⑦をクリックして「ルールベース条件-1」を設定します。ルー ルの名称(⑧)、灌水の開始時刻と終了時刻を入力(ここでは日の出 60 分後か ら 70 分後までの 10 分間なので、⑨、⑩のとおり)し、⑪をクリックすると、 ⑫の画面になります。

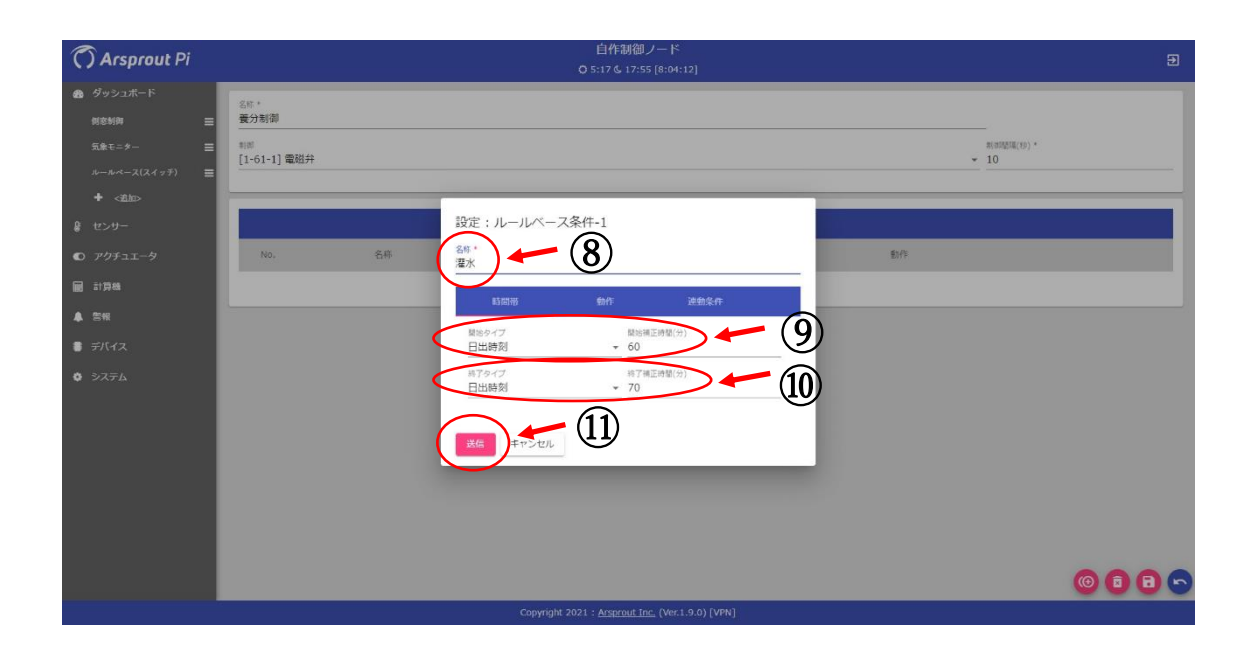

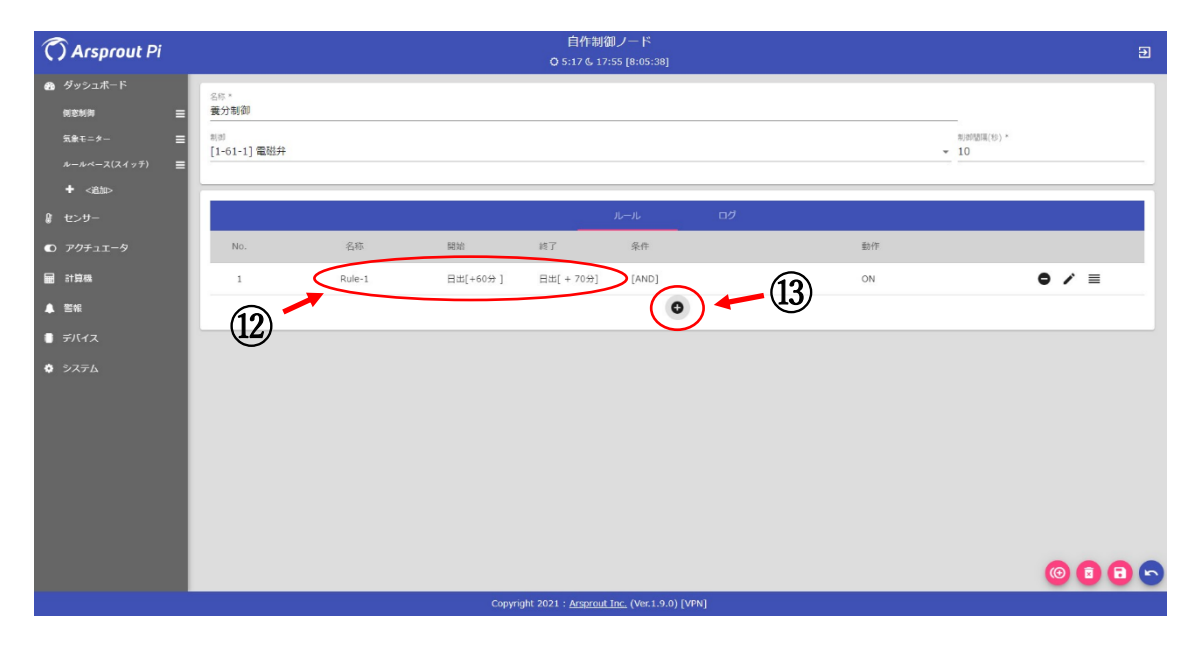

続いて、⑬をクリックして「停止条件(ルールベース条件-2)」を設定しま す。名称欄に「停止(⑭)」と入力し、動作タイプを「OFF(⑮)」にして送信 をクリックします。⑯をクリックして保存し、環境制御ノードの灌水用電磁弁 の設定を完了します。

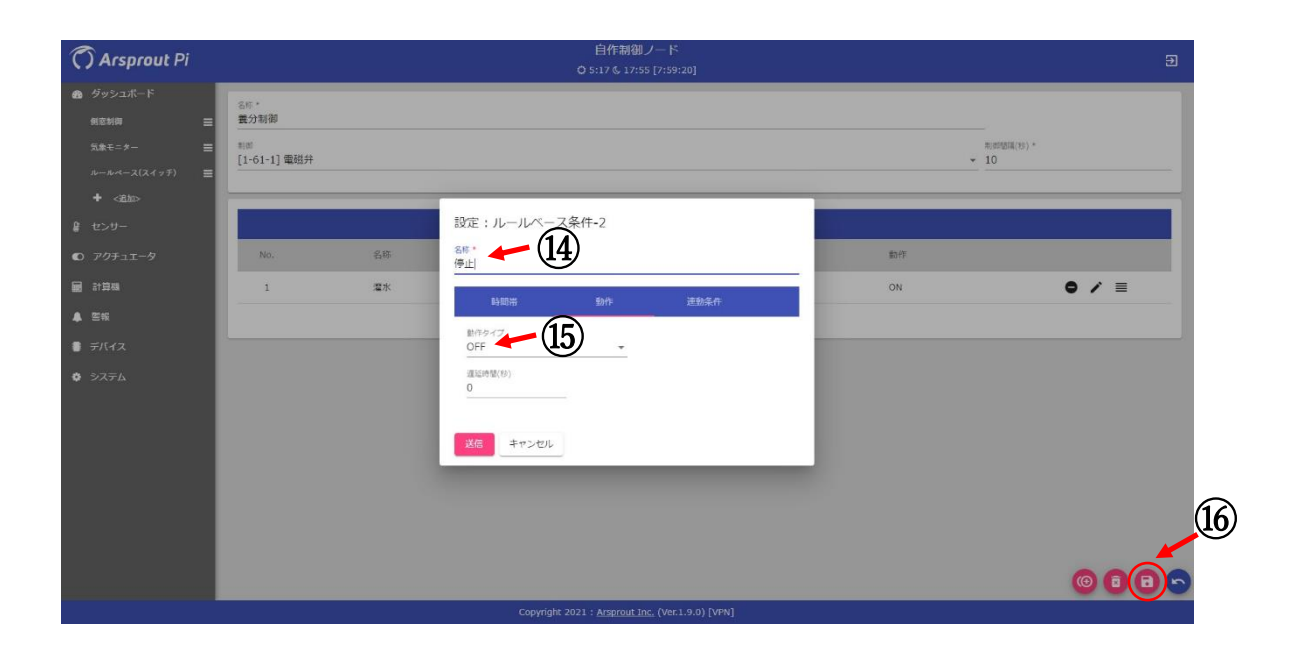

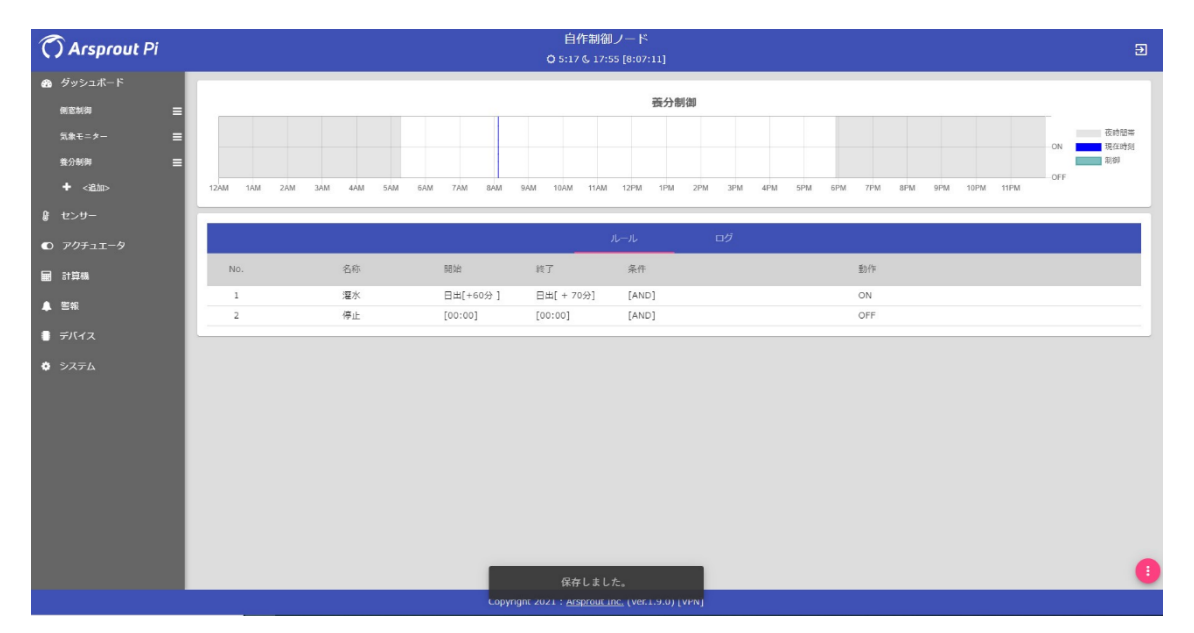

# <span id="page-46-0"></span>3. 養分制御の実施方法

# <span id="page-46-1"></span>3.1 可視光・近赤外光センサーの利用

トマトの栄養状態の把握には葉柄搾汁液の硝酸イオン濃度(以下、硝酸濃度 と略)を指標とする窒素栄養診断が行われていますが、葉柄の採取や磨砕作業 のため 1 点 30 分程度を要します。2022 年 1 月に「可視光・近赤外光センサ ーを用いたトマトの非破壊窒素栄養診断法」が指導参考事項となりました。

本法は可視光・近赤外光(波長領域 570~1031nm)を主茎に照射し、主 茎内部で散乱反射してもどってきた光を計測する「インタラクタンス法」によ り、主茎中の硝酸濃度を非破壊で測定します。可視光・近赤外光センサー(図 2、3)で主茎の硝酸濃度を 1 点 10 数秒と迅速に測定し、主茎硝酸濃度の窒 素栄養診断基準値と照らし合わせて液肥による窒素施肥量を調節します。

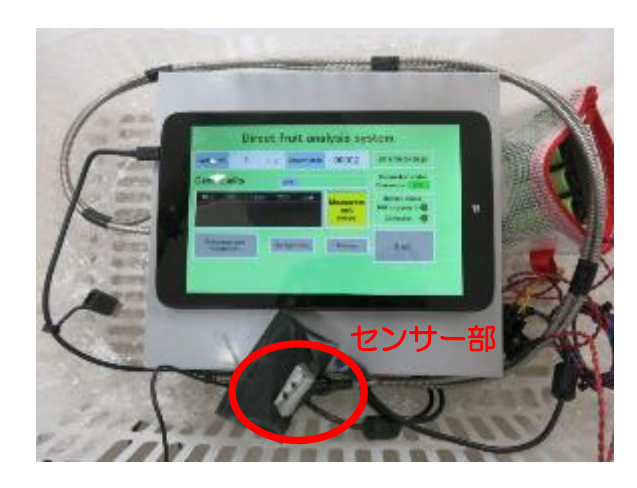

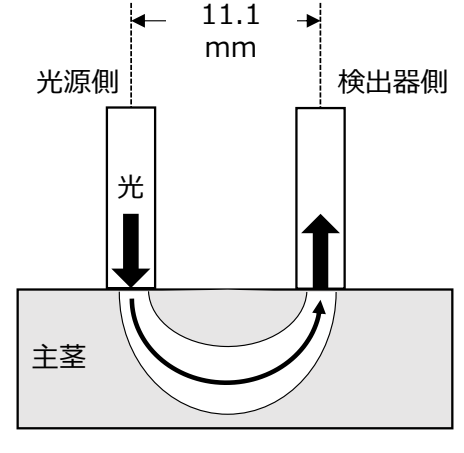

- 図2 可視光・近赤外光センサー装置 タンコ 図3 センサー部の見取図 1)光源:ハロゲンランプ
- 

# <span id="page-47-0"></span>3.2 測定手順

各果房肥大期に 2、3番果実がピンポン玉大となった頃に主茎の硝酸濃度を 測定します。1ハウス当たり中庸な個体を 5 株以上選び、可視光・近赤外光セ ンサーで各株の第 1 果房直下または直上の主茎硝酸濃度を測定します(図4)。

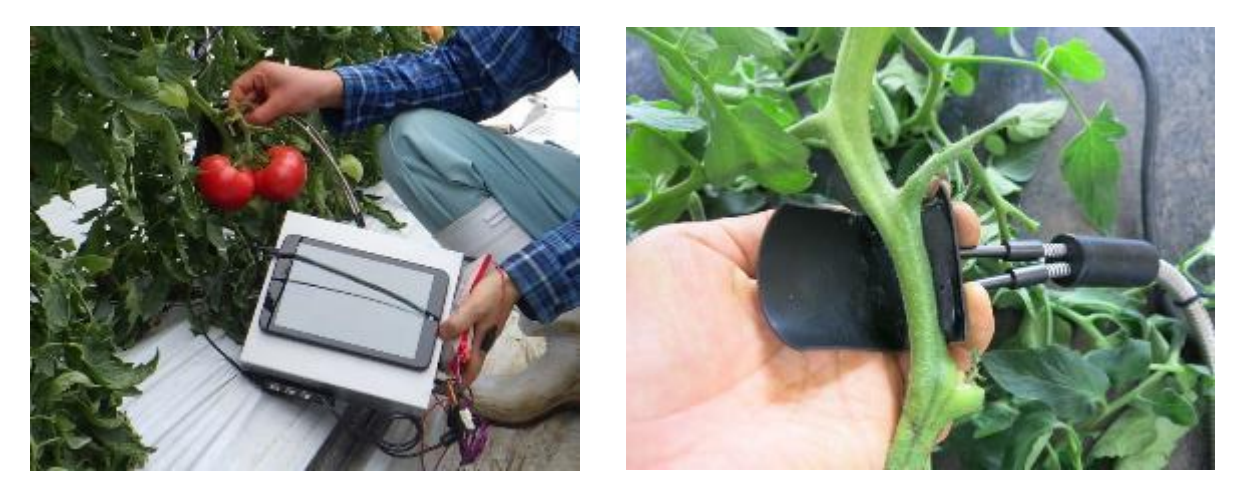

図4 可視光・近赤外光センサーによる主茎硝酸濃度の測定の様子 1)センサー部を主茎に当てて、主茎周囲を黒色ゴム製 カバーで覆い太陽光の侵入を防ぐ

主茎硝酸濃度の窒素栄養診断基準値は「1500~3200mg/L」です。5 株 以上の測定値の過半数から主茎硝酸濃度を、①基準値未満「1500mg/L 未満」、 ②基準値内「1500~3200mg/L」、③基準値超過「3200mg/L 以上」の3 つに区分します。

例えば、5 株の主茎硝酸濃度の測定値が「1200、1100、1600、1300、 1800mg/L」であった場合、5 株中 3 株が 1500mg/L 以下なので、診断結 果は「基準値未満」と判定します。

#### <span id="page-48-0"></span>3.3 主茎硝酸濃度の診断結果に基づく養分制御

養液土耕栽培では窒素施肥基準が生育時期別に設定されています(表 1)。

表 1 養液土耕栽培の窒素施肥基準

| 牛育時期           | 1日当たりの窒素施肥量                |
|----------------|----------------------------|
| 定植~第1果房肥大期     | $0.15$ kg/10a·日 (45mg/株・日) |
| 第1果房肥大期~摘心     | $0.30$ kg/10a·日 (90mg/株・日) |
| 摘心後30日間        | $0.15$ kg/10a·日 (45mg/株・日) |
| 摘心後30日以降栽培終了まで | 無施肥                        |

この基準と主茎硝酸濃度の診断結果を用いて、1日当たりの窒素施肥量を以 下のように調節する「養分制御」を行います。

① 診断結果が基準値未満「1500mg/L 未満」の場合

窒素施肥量が少ないことが想定されるため、表 1 の1日当たりの窒素施肥量 を 2 倍に増やすことで、トマトの生育を適正に維持します。例えば、第 4 果房 肥大期の診断結果が「基準値未満」であれば、次回測定の第 5 果房肥大期まで 1 日当たりの窒素施肥量を「0.30→0.60kg/10a・日」に増やします。

② 診断結果が基準値内「1500~3200mg/L」の場合

トマトの栄養状態は適正と判断し、窒素施肥量は基準どおりとします。

③ 診断結果が基準値超過「3200mg/L 以上」の場合

窒素施肥量が多いことが想定されるため、窒素施肥基準の窒素量を 1/2 倍に 減らすことで、トマトの生育を適正に維持します。例えば、第 4 果房肥大期の 診断結果が「基準値超過」であれば、次回測定の第 5 果房肥大期まで 1 日当た りの窒素施肥量を「0.30→0.15kg/10a・日」に減らします。

以上のように、可視光・近赤外光センサーで測定した主茎硝酸濃度の値に基 づき「養分制御」を行います。これにより窒素養分の過不足を生じない、安定

した収量を確保できる窒素施肥量を供給しつつ、生産性の向上や労働時間の削 減を図ることができます。

なお、可視光・近赤外光センサーを利用できない場合には、従来の葉柄硝酸 濃度を用いた窒素栄養診断による養液土耕栽培の手順を以下のサイトに掲載し ていますので、こちらをご活用ください。

<掲載サイト>

[http://www.hro.or.jp/list/agricultural/research/dounan/publication/manual/t](http://www.hro.or.jp/list/agricultural/research/dounan/publication/manual/)omato\_fertig ation.pdf

# パイプハウスにおける環境制御・養分制御導入マニュアル ver.1.0

# 編集者:地方独立行政法人 北海道立総合研究機構

農業研究本部

- 上川農業試験場 おおしい おおし 古山の真一
- 道南農業試験場(現中央農業試験場) 大橋 優二

花・野菜技術センター まんじゅう 漆畑 裕次郎

建築研究本部

北方建築総合研究所 (現法人本部) 立 立松 宏一

本マニュアルは、北海道立総合研究機構「重点研究:パイプハウスにおける 環境および養分制御による省力多収技術の開発(R2~4 年度)」の成果の一部 です。

【問い合わせ先】

本マニュアルおよび本イメージファイルに対する質問・要望等は下記にご連 絡ください。

(1) 環境制御に関すること

上川農業試験場 TEL 0166-85-2200

(2) 養分制御に関すること 道南農業試験場 TEL 0138-77-8116